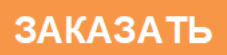

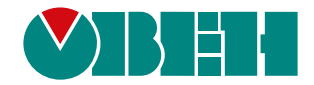

# **ПБР10А**

## **Пускатель бесконтактный реверсивный**

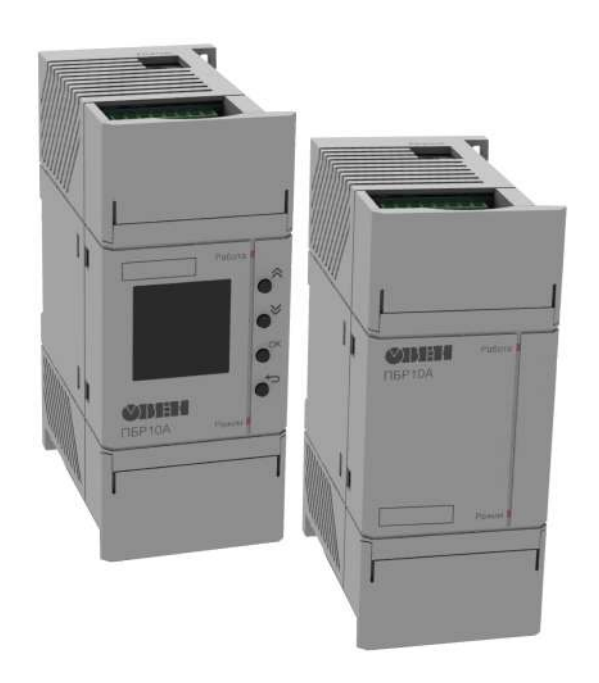

 $E$ 

Руководство по эксплуатации

КУВФ.421254.005РЭ

07.2022 версия 1.8

## Содержание

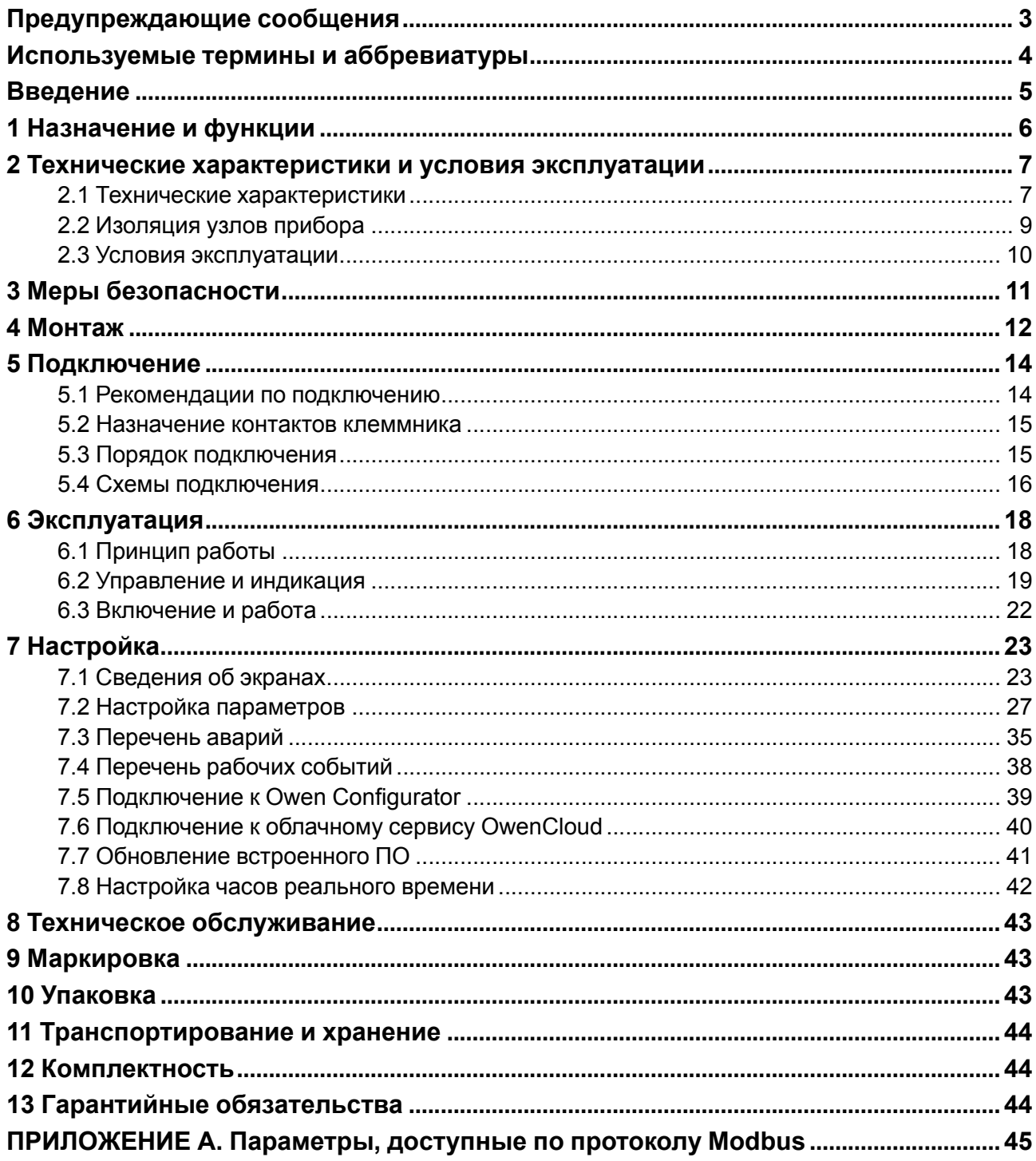

## <span id="page-2-0"></span>**Предупреждающие сообщения**

В данном руководстве применяются следующие предупреждения:

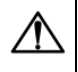

#### **ОПАСНОСТЬ**

Ключевое слово ОПАСНОСТЬ сообщает о **непосредственной угрозе опасной ситуации**, которая приведет к смерти или серьезной травме, если ее не предотвратить.

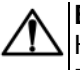

#### **ВНИМАНИЕ**

Ключевое слово ВНИМАНИЕ сообщает о **потенциально опасной ситуации**, которая может привести к небольшим травмам.

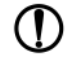

#### **ПРЕДУПРЕЖДЕНИЕ**

Ключевое слово ПРЕДУПРЕЖДЕНИЕ сообщает о **потенциально опасной ситуации**, которая может привести к повреждению имущества.

## **ПРИМЕЧАНИЕ**

Ключевое слово ПРИМЕЧАНИЕ обращает внимание на полезные советы и рекомендации, а также информацию для эффективной и безаварийной работы оборудования.

#### **Ограничение ответственности**

Ни при каких обстоятельствах ООО «Производственное объединение ОВЕН» и его контрагенты не будут нести юридическую ответственность и не будут признавать за собой какие-либо обязательства в связи с любым ущербом, возникшим в результате установки или использования прибора с нарушением действующей нормативно-технической документации.

### <span id="page-3-0"></span>**Используемые термины и аббревиатуры**

**AI/AO** (Analog Input/Output) – аналоговый вход/выход.

**DI/DO** (Digital Input/Output) – цифровой вход/выход.

**Modbus** – открытый промышленный протокол обмена, разработанный компанией Modicon. В настоящий момент поддерживается независимой организацией Modbus-IDA [\(www.modbus.org\)](�� \ \ D a t a b a s e s \ " \ ! _!?8A>:  ?@81>@>2  4;O  <83@0F88 \745;8O \  \ 0745;K \ w w w . m o d b u s . o r g).

**OwenCloud** – облачный сервис компании «ОВЕН», применяемый для удаленного мониторинга, управления и хранения архивов данных приборов, используемых в системах автоматизации. Доступ к сервису осуществляется с помощью web-браузера или мобильного приложения (подробнее см. [owen.ru/owencloud](https://owen.ru/owencloud)).

**Owen Configurator** – программное обеспечение для настройки и задания параметров устройствам компании «ОВЕН» ([owen.ru/soft/owen\\_configurator\)](https://owen.ru/soft/owen_configurator).

- **ВИП** встроенный источник питания.
- **ВУ** выходное устройство.
- **ДН** датчик напряжения.
- **ДТ** датчик тока.
- **КВ** концевой выключатель.
- **КЗ** короткое замыкание.
- **МВ** моментный выключатель.
- **ПВ** продолжительность включения.
- **ПК** персональный компьютер.
- **ПО** программное обеспечение.

## <span id="page-4-0"></span>**Введение**

Настоящее Руководство по эксплуатации предназначено для ознакомления обслуживающего персонала с устройством, принципом действия, конструкцией, технической эксплуатацией и обслуживанием пускателя бесконтактного реверсивного ПБР10А (в дальнейшем по тексту именуемого «прибор», «пускатель»).

Подключение, настройку и техобслуживание прибора должны проводить только квалифицированные специалисты после прочтения настоящего руководства по эксплуатации.

Прибор изготавливается в различных модификациях, указанных в коде полного условного обозначения:

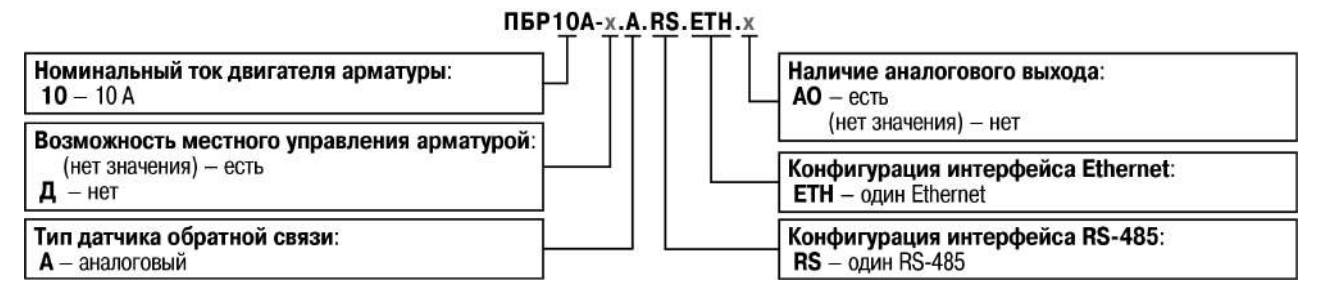

Пускатели модификаций **ПБР10А-A.RS.ETH.х** имеют OLED-дисплей и кнопки на лицевой панели. Это дает возможность работать не только в автоматическом (по сигналу с выбранного в настройках интерфейса), но и в ручном (посредством кнопок) режимах. Настройка прибора осуществляется с дисплея и с помощью Owen Configurator.

Пускатели модификаций **ПБР10А-Д. A. RS. ETH. х** не оснащены дисплеем и кнопками на лицевой панели. Управление электродвигателем осуществляется по сигналу с выбранного в настройках интерфейса, а настройка прибора – только посредством Owen Configurator.

## <span id="page-5-0"></span>**1 Назначение и функции**

Пускатель предназначен для управления и защиты электрических исполнительных механизмов запорной, регулирующей или запорно-регулирующей арматуры, имеющих в своем составе трехфазные асинхронные или синхронные двигатели либо однофазные конденсаторные двигатели переменного тока.

Основные функции прибора:

- реверсивное управление электродвигателем (вручную или автоматически);
- плавный разгон электродвигателя;
- контроль состояния электродвигателя, пускателя, а также электрической сети;
- отключение электродвигателя в случае возникновения аварий;
- поддержка основных режимов работы запорно-регулирующей арматуры;
- ВИП 24 В;
- сохранение журнала событий;
- разделение уровней доступа к настройке через меню (для модификаций с дисплеем);
- индикация режимов работы;
- возможность отслеживания параметров работы через облачный сервис OwenCloud;
- управление электродвигателем по нескольким интерфейсам (AI, DI, RS-485, Ethernet, USB);
- настраиваемые функции DI;
- возможность отслеживания положения запорной арматуры через AO (при наличии), RS-485, Ethernet, USB.

Контроль состояния пускателя:

- исправность силовых ключей;
- перегрев;
- защита от превышения тока;
- максимальная токовая защита;
- исправность USB.

Контроль состояния электродвигателя:

- подключение двигателя;
- перегрев двигателя по току или PTC-датчику;
- наработка в часах;
- количество пусков в час;
- общее количество пусков электродвигателя.

Контроль состояния электрической сети:

- автоматическое определение чередования фаз;
- автоматическое определение частоты сети;
- защита от повышенного/пониженного напряжения;
- контроль дисбаланса токов и напряжений;
- контроль отклонения частоты от нормы;
- контроль обрыва фаз.

Основные режимы работы запорно-регулирующей арматуры:

- калибровка времени полного хода;
- переход в безопасное положение;
- дожим;
- аварийный стоп по внешнему сигналу;
- определение положения запорной арматуры.

## <span id="page-6-0"></span>**2 Технические характеристики и условия эксплуатации**

## <span id="page-6-1"></span>**2.1 Технические характеристики**

## **Таблица 2.1 – Характеристики прибора**

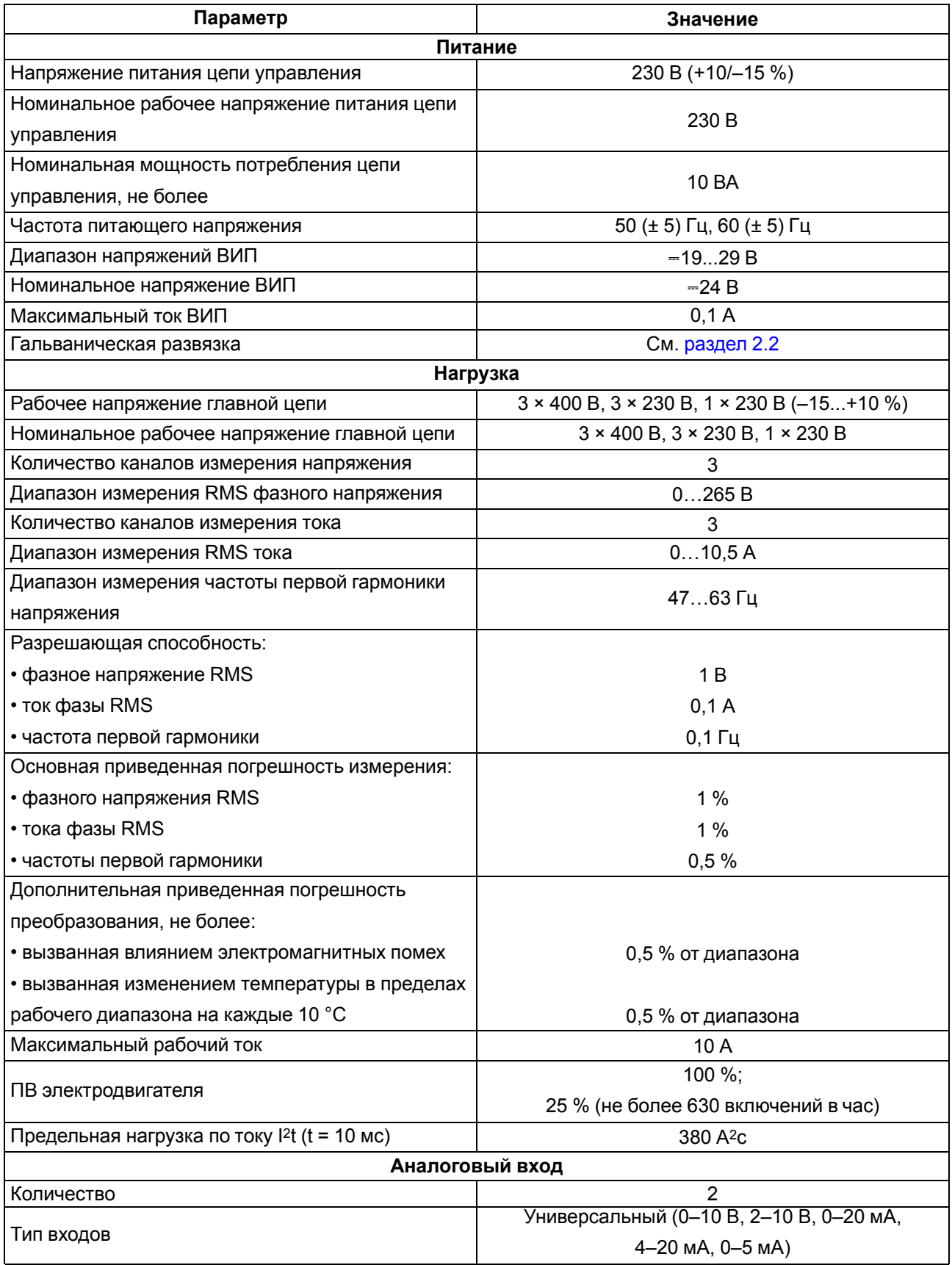

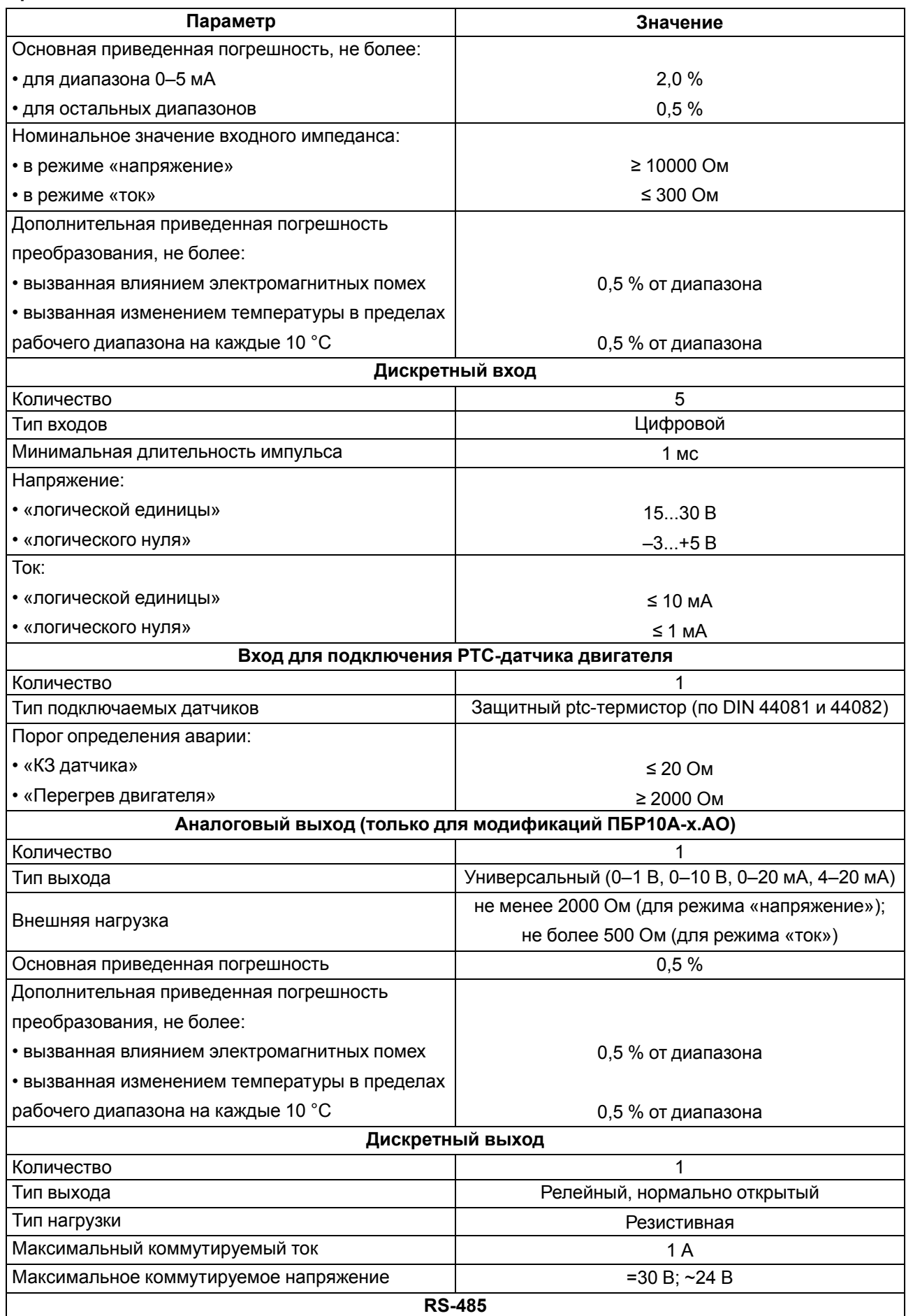

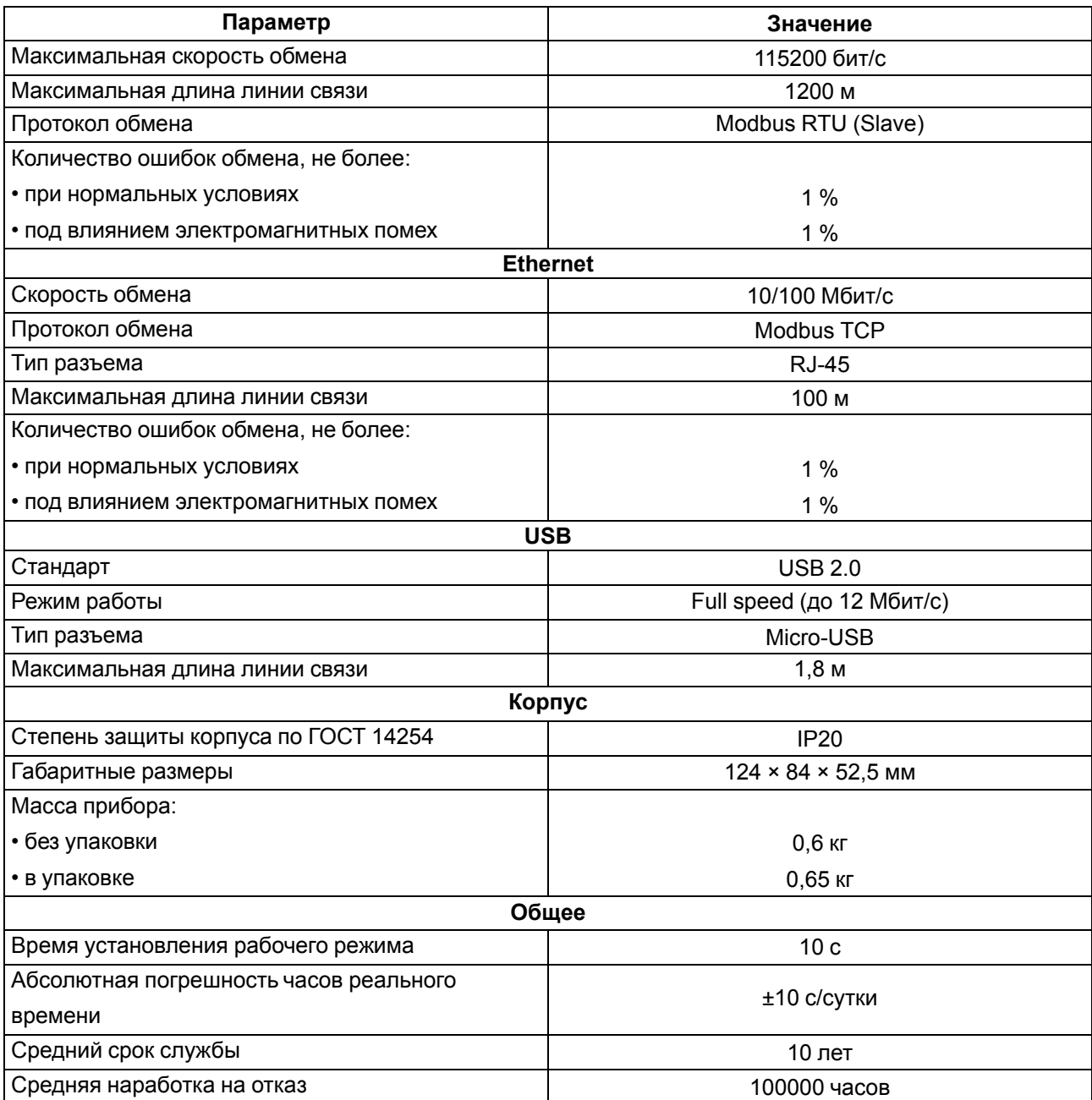

## <span id="page-8-0"></span>**2.2 Изоляция узлов прибора**

<span id="page-8-1"></span>Схема гальванически изолированных узлов и прочность гальванической изоляции приведены на [рисунке](#page-8-1) 2.1.

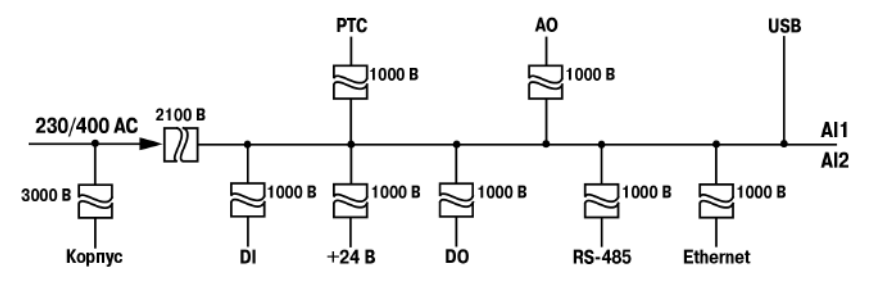

**Рисунок 2.1 – Схема гальванической развязки**

#### <span id="page-9-0"></span>**2.3 Условия эксплуатации**

Прибор предназначен для эксплуатации в следующих условиях:

- закрытые взрывобезопасные помещения без агрессивных паров и газов;
- температура окружающего воздуха:
- от минус 25 до +70 °С при ПВ 25 %;
- от минус 25 до +65 °С при ПВ 100 %;
- верхний предел относительной влажности воздуха: не более 80 % при +25 °С и более низких температурах без конденсации влаги;
- атмосферное давление от 84 до 106,7 кПа.

По устойчивости к электромагнитным воздействиям и по уровню излучаемых радиопомех прибор соответствует оборудованию класса А по ГОСТ IEC 60947-4-2.

## <span id="page-10-0"></span>**3 Меры безопасности**

#### **ОПАСНОСТЬ**

На клеммнике прибора присутствует опасное для жизни напряжение. Любые подключения к прибору и работы по его техническому обслуживанию следует производить только при отключенном питании прибора и всех подключенных к нему устройств.

По способу защиты от поражения электрическим током прибор соответствует классу I по ГОСТ 12.2.007-0.

Во время эксплуатации и технического обслуживания следует соблюдать требования:

- ГОСТ 12.3.019;
- Правил эксплуатации электроустановок потребителей;
- Правил охраны труда при эксплуатации электроустановок.

Не допускается попадание влаги на контакты разъемов и внутренние электроэлементы прибора. Прибор запрещено использовать в агрессивных средах с содержанием в атмосфере кислот, щелочей, масел и т. п.

## <span id="page-11-0"></span>**4 Монтаж**

Пускатель предназначен для крепления на стену или DIN-рейку.

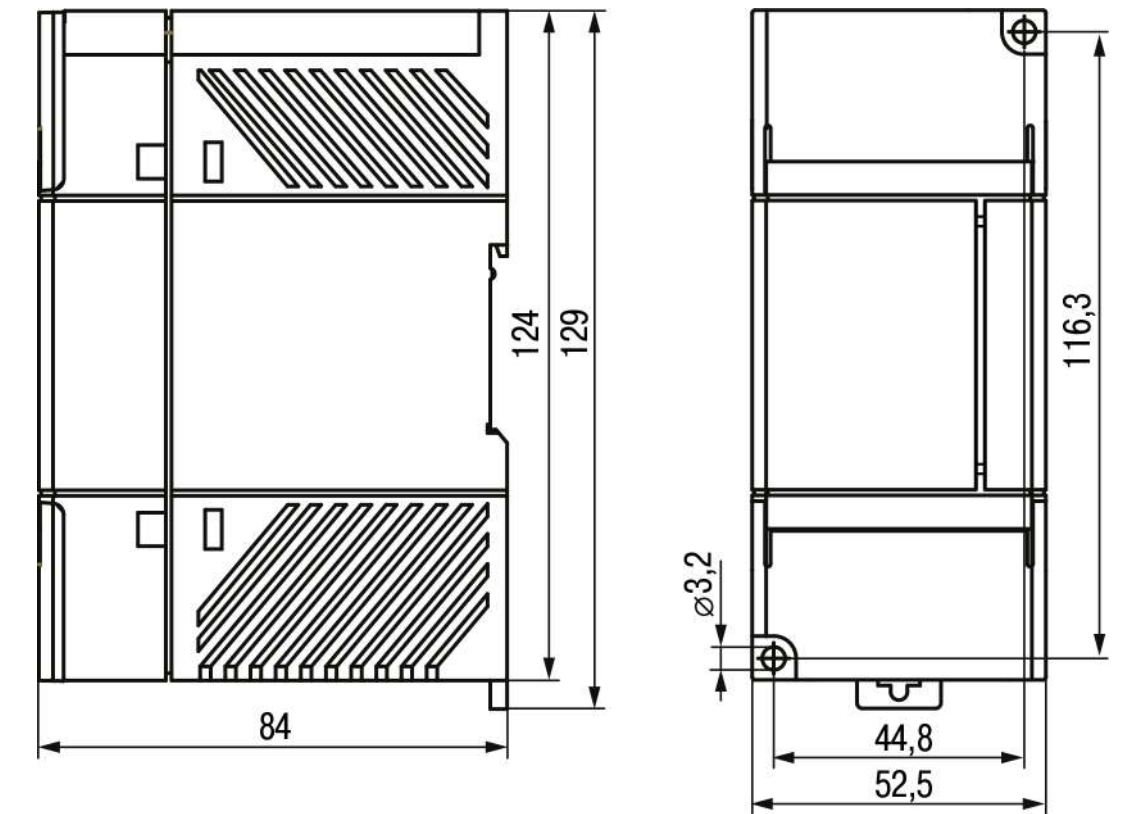

<span id="page-11-1"></span>Габаритные и установочные размеры прибора приведены на [рисунке](#page-11-1) 4.1.

**Рисунок 4.1 – Габаритные и установочные размеры прибора**

Для установки пускателя следует:

- 1. Подготовить место для установки прибора.
- 2. Убедиться в наличии свободного пространства вокруг прибора для удобства подключения и прокладки проводов, а также в правильности расположения пускателя (см. [рисунок](#page-12-0) 4.2).
- 3. Закрепить прибор на DIN-рейке (см. [рисунок](#page-12-1) 4.3) или на вертикальной поверхности с помощью винтов (в комплект поставки не входят).

<span id="page-12-0"></span>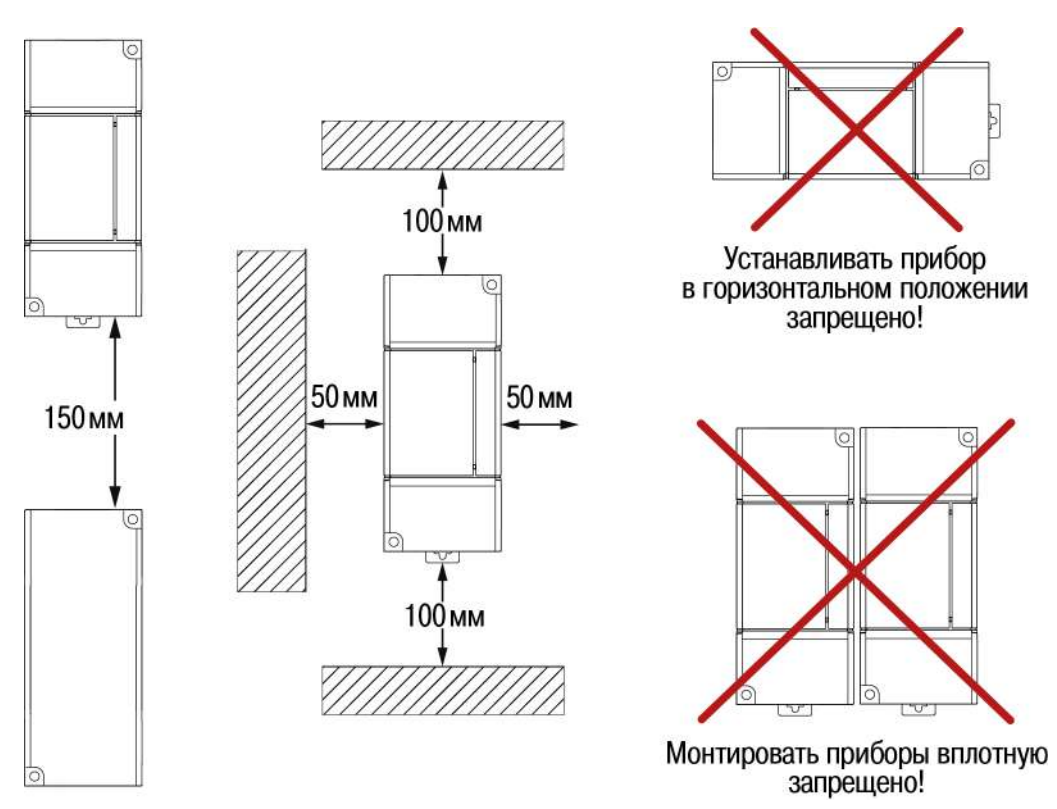

#### **ПРЕДУПРЕЖДЕНИЕ**

T

<span id="page-12-1"></span>Чтобы избежать перегрева, пускатели не рекомендуется монтировать один под другим. Если условие невыполнимо, то приборы следует устанавливать со смещением.

**Рисунок 4.2 – Рекомендации по расположению прибора**

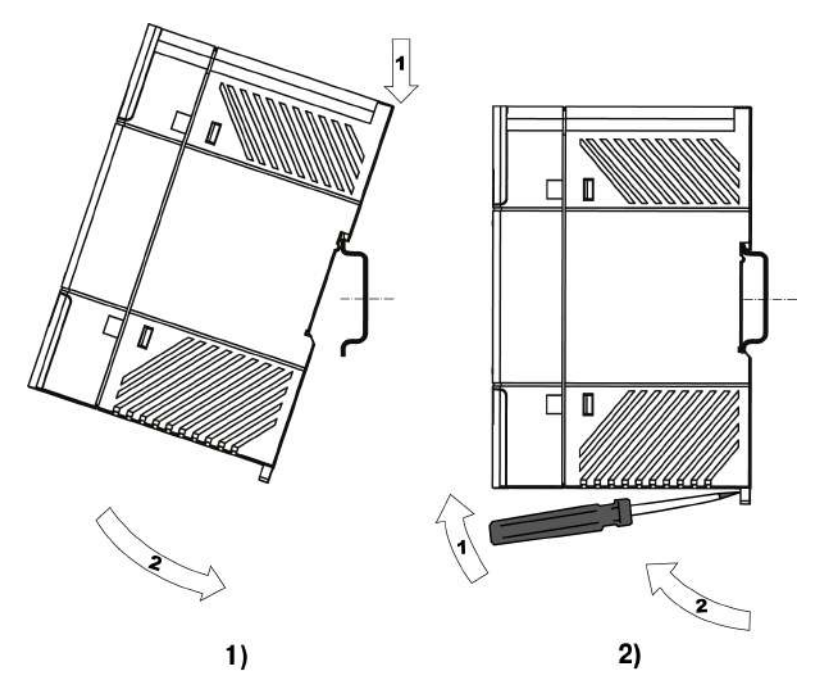

**Рисунок 4.3 – Монтаж (1) и демонтаж (2) прибора на DIN-рейке**

#### <span id="page-13-0"></span>**5 Подключение**

#### <span id="page-13-1"></span>**5.1 Рекомендации по подключению**

Для обеспечения надежности электрических соединений следует использовать медные кабели и провода с многопроволочными жилами. Концы проводов следует зачистить. Многопроволочные жилы следует залудить или использовать кабельные наконечники.

<span id="page-13-2"></span>Требования к сечениям жил кабелей указаны на [рисунке](#page-13-2) 5.1.

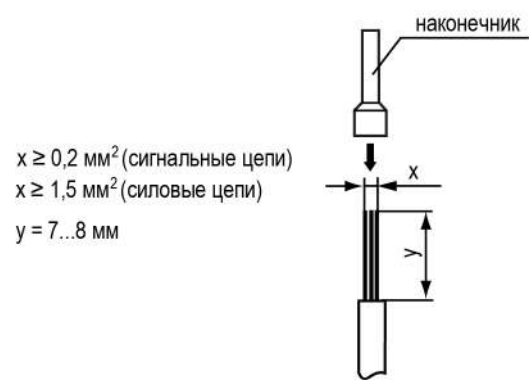

**Рисунок 5.1 – Требования к сечениям жил кабелей и длине зачистки**

Рекомендации по прокладке линий соединений:

- сигнальные цепи следует выделить в самостоятельную трассу (или несколько трасс) и расположить ее (или их) отдельно от силовых кабелей и от кабелей, создающих высокочастотные и импульсные помехи;
- для защиты входов прибора от влияния промышленных электромагнитных помех сигнальные цепи следует экранировать. В качестве экранов могут быть использованы специальные кабели с экранирующими оплетками и заземленные стальные трубы подходящего диаметра. Экраны кабелей с экранирующими оплетками следует подключить к контакту функционального заземления (FE) в щите управления. Заземляющие линии следует прокладывать по схеме «звезда» с обеспечением хорошего контакта.

#### <span id="page-14-0"></span>**5.2 Назначение контактов клеммника**

<span id="page-14-2"></span>Назначение контактов клеммной колодки прибора представлено на [рисунке](#page-14-2) 5.2.

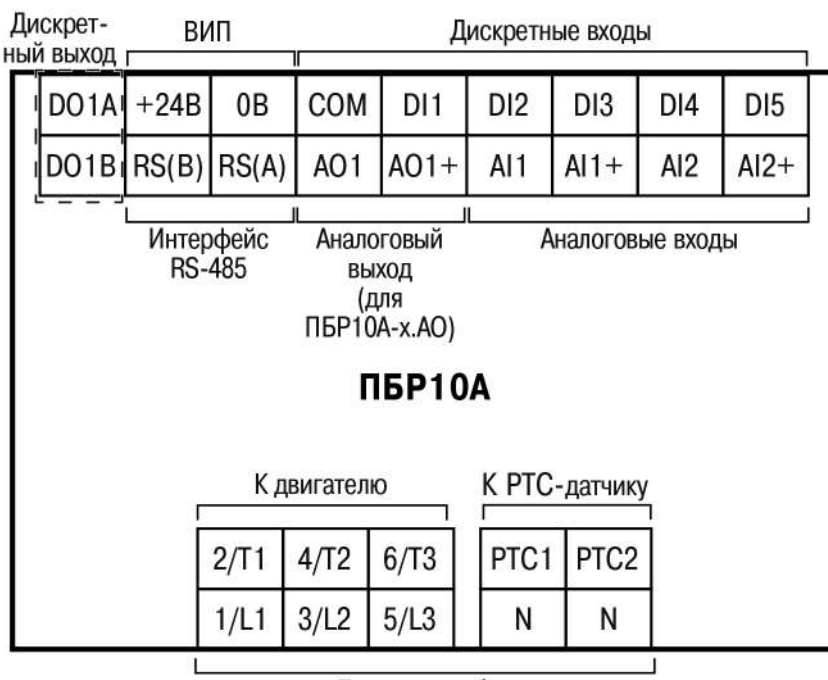

Питание прибора

**Рисунок 5.2 – Назначение контактов клеммника**

#### **ПРИМЕЧАНИЕ**

Аналоговый выход есть только у модификаций ПБР10А-х.АО.

#### <span id="page-14-1"></span>**5.3 Порядок подключения**

#### **ОПАСНОСТЬ**

После распаковки следует убедиться, что во время транспортировки прибор не был поврежден. Подключения к прибору следует производить только при отключенном питании прибора и всех подключенных к нему устройств.

Если прибор находился длительное время при температуре ниже рабочего диапазона, то перед включением и началом работ необходимо выдержать его в помещении с температурой, соответствующей рабочему диапазону, не менее 30 минут.

Для подключения прибора следует:

- 1. Открыть верхнюю и нижнюю крышки прибора.
- 2. Подключить питание прибора
- 3. Подключить электродвигатель арматуры и защитный РТС-датчик (если есть).
- 4. Подключить необходимые сигнальные входы/выходы.
- 5. Закрыть крышки.

#### <span id="page-15-0"></span>**5.4 Схемы подключения**

<span id="page-15-1"></span>M M 41  $2/T1$  $4/T2$  $6/T3$ **ПБР10А**  $2/T1$ **ПБР10А**  $4/T2$  $6/T3$  $1/L1$  $3/L2$  $\overline{N}$ N  $5/L3$  $5/L3$ N N  $1/L1$  $3/L2$ перемычка L  $L2$ N  $L1$ L<sub>3</sub> N  $1 \times 230 B$  $3 \times 230 B$  $3 \times 400 B$  $1)$  $2)$ 

Схемы подключения к прибору представлены на [рисунках](#page-15-1) 5.3 – [5.8.](#page-16-0)

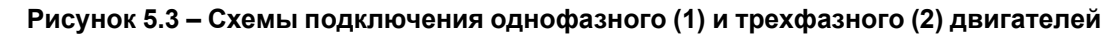

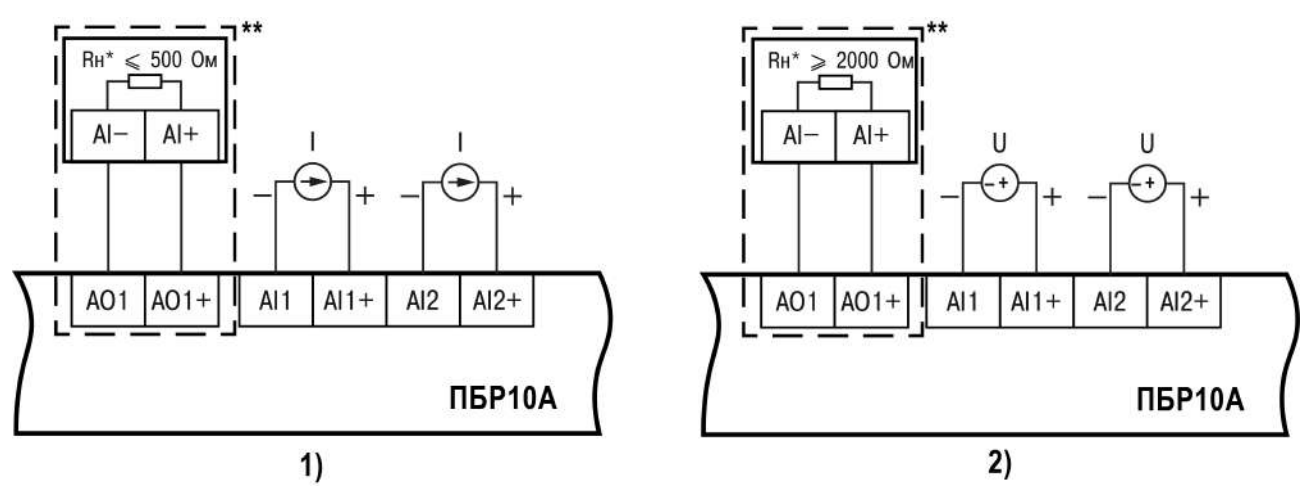

#### **ПРИМЕЧАНИЕ**

ī

\* Rн – нагрузочное сопротивление прибора приемника сигнала.

\*\* Опционально.

**Рисунок 5.4 – Схемы подключения аналоговых входов и выхода (для модификаций ПБР10А-х. АО) с сигналом типа ток (1) и напряжение (2)**

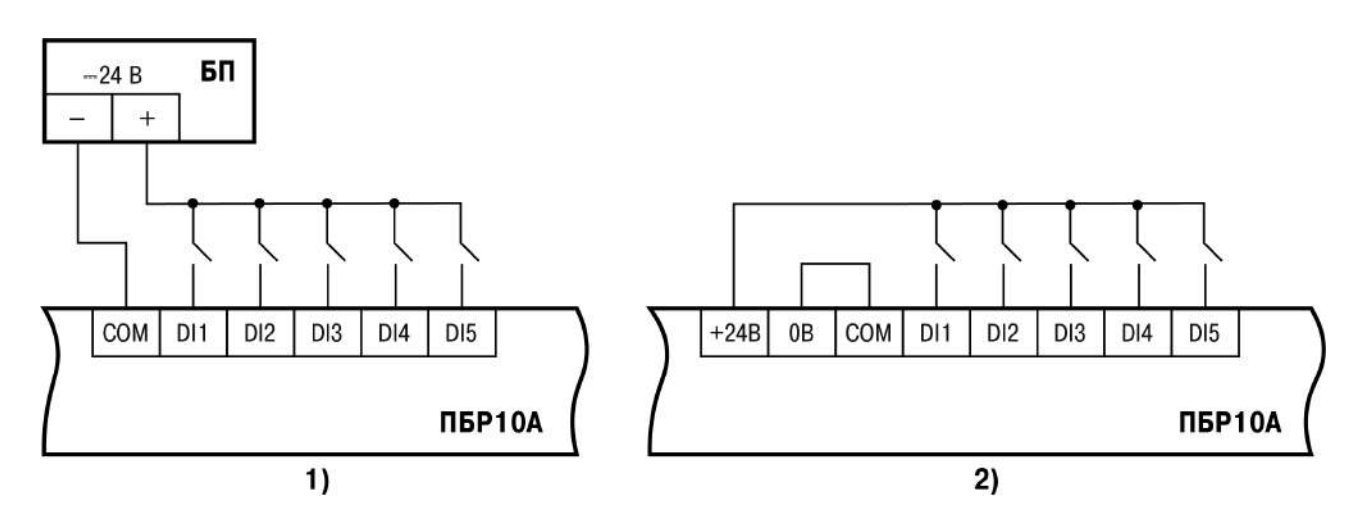

**Рисунок 5.5 – Схемы подключения дискретных входов к внешнему источнику питания (1) и ВИП (2)**

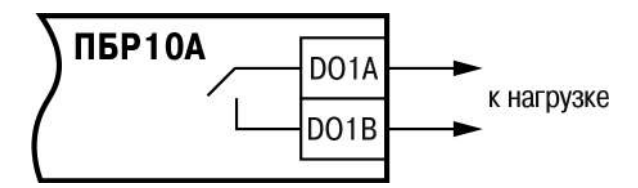

**Рисунок 5.6 – Схема подключения дискретного выхода**

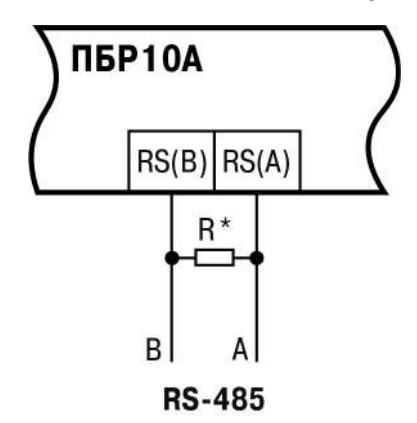

#### **ПРИМЕЧАНИЕ**

 $\mathbf{i}$ 

<span id="page-16-0"></span>\* Согласующие резисторы R устанавливаются в наиболее удаленных точках сети RS-485. Сопротивление согласующих резисторов должно равняться волновому сопротивлению используемого кабеля.

**Рисунок 5.7 – Схема подключения интерфейса RS-485**

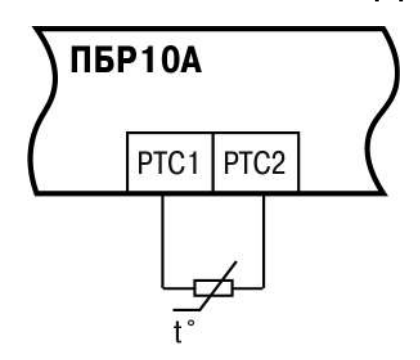

**Рисунок 5.8 – Схема подключения PTC-датчика**

## <span id="page-17-0"></span>**6 Эксплуатация**

#### <span id="page-17-1"></span>**6.1 Принцип работы**

<span id="page-17-2"></span>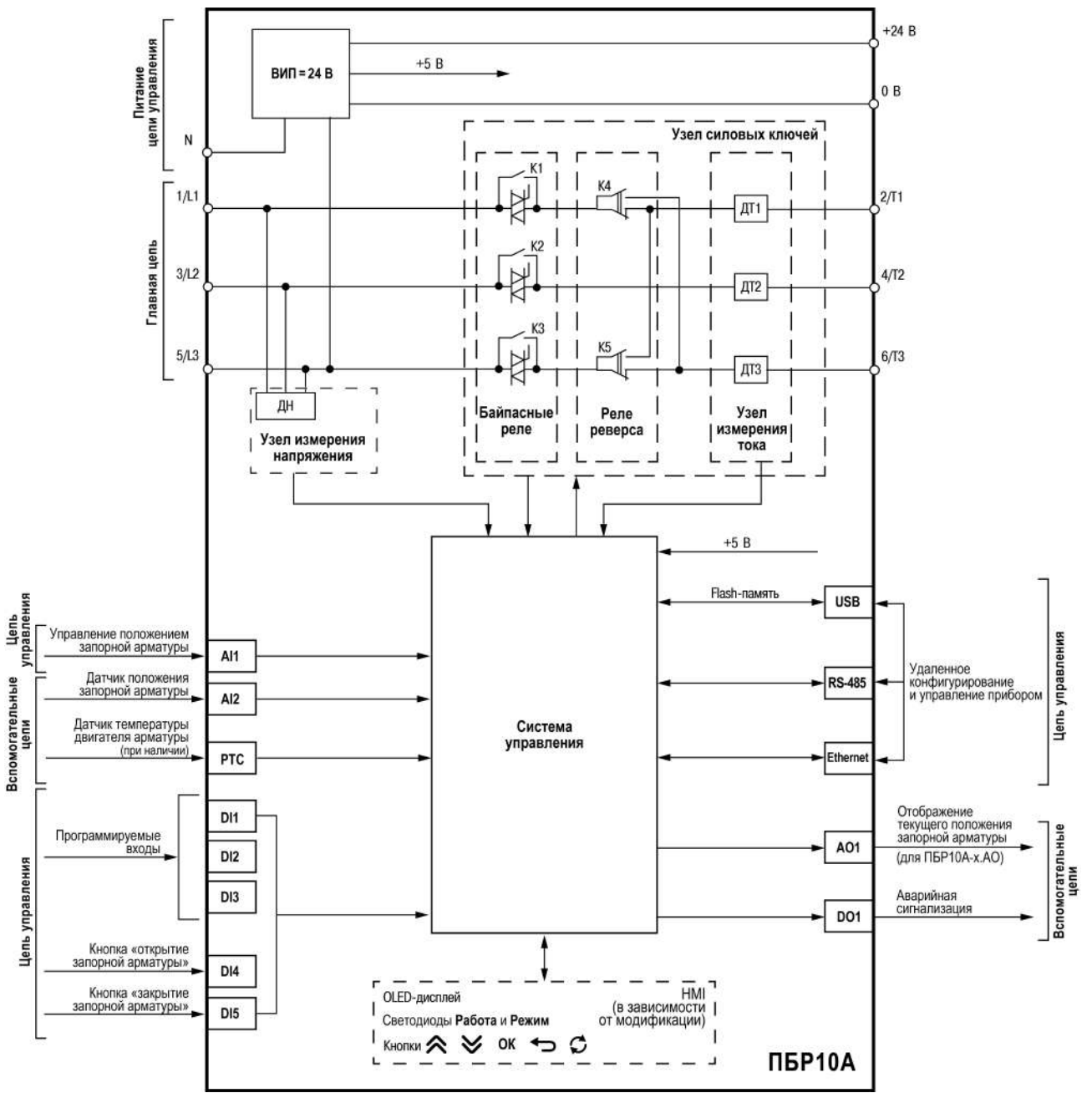

Функциональная схема прибора представлена на [рисунке](#page-17-2) 6.1.

**Рисунок 6.1 – Функциональная схема прибора**

Принцип управления электроприводом арматуры заключается в следующем.

При получении команд на изменение положения арматуры прибор определяет необходимое направление движения арматуры и соответствующим образом коммутирует реле реверса.

Далее производится плавный пуск электродвигателя арматуры посредством изменения угла управления силовыми симисторами (время пуска 100 мс).

После разгона электродвигателя подключаются байпасные реле и переводят двигатель на работу от сети для снижения тепловых потерь в приборе.

При достижении арматурой требуемого положения напряжение с электродвигателя снимается и арматура останавливается. Положение арматуры контролируется по концевым выключателям и времени или по аналоговому датчику положения.

#### <span id="page-18-0"></span>**6.2 Управление и индикация**

На лицевой панели в зависимости от модификации прибора расположены (см. [рисунок](#page-18-1) 6.2):

- OLED-дисплей;
- два единичных индикатора (см. [таблицу](#page-19-0) 6.1);
- пять кнопок (см. [таблицу](#page-19-1) 6.2);
- USB-разъем;
- Ethernet-разъем.

<span id="page-18-1"></span>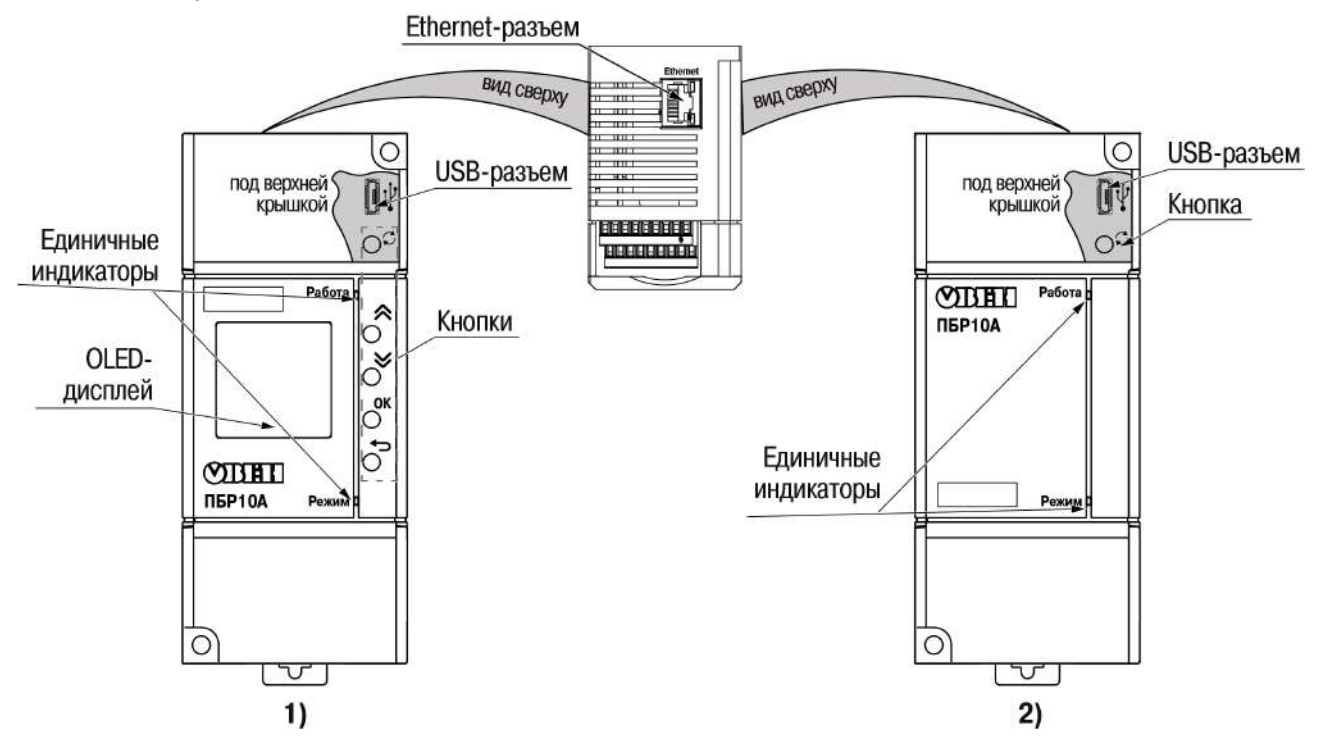

**Рисунок 6.2 – Внешний вид прибора: ПБР10А-A.х (1) и ПБР10А-Д.A.х (2)**

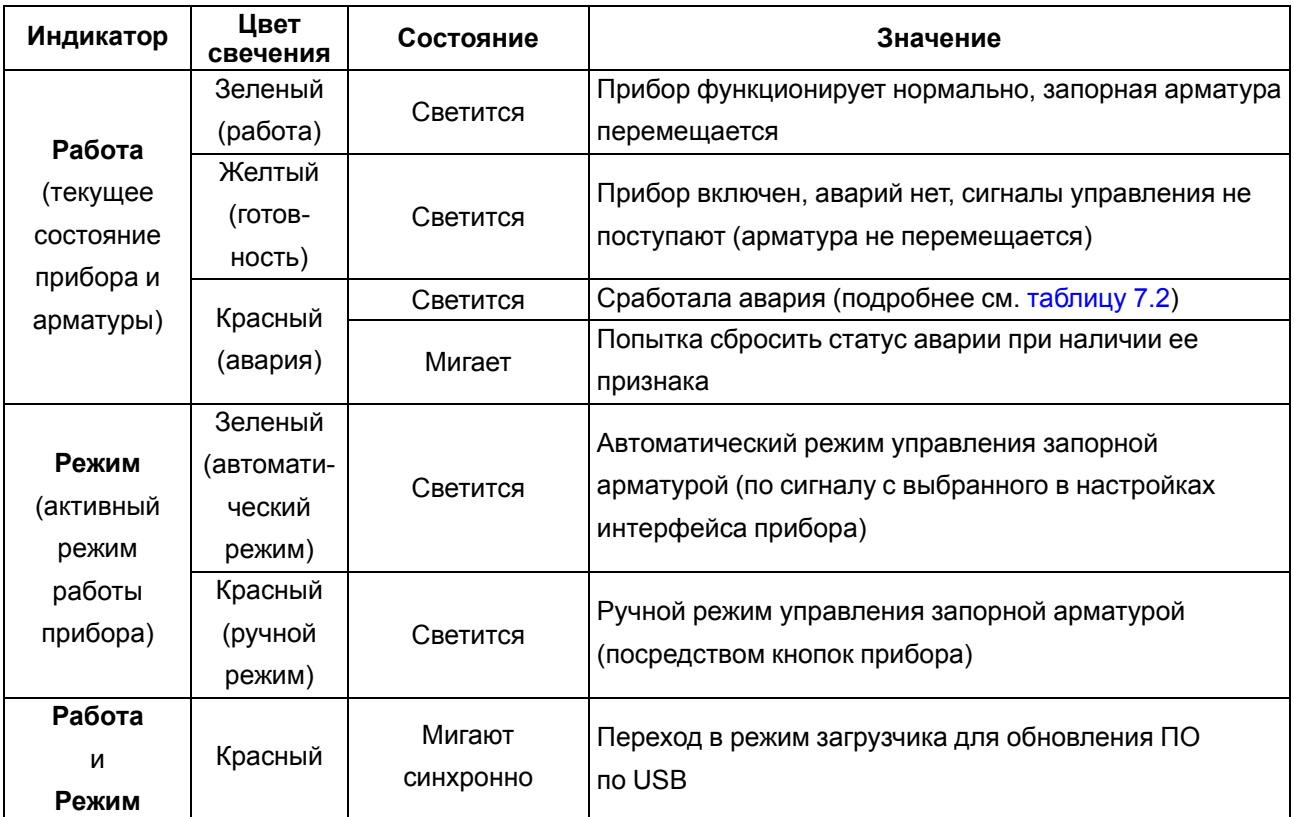

#### <span id="page-19-0"></span>**Таблица 6.1 – Назначение световых индикаторов**

## $\boxed{\mathbf{i}}$

#### **ПРИМЕЧАНИЕ**

Кнопки предназначены для настройки прибора и управления арматурой.

Когда цифровой индикатор (дисплей) погашен, нажатие на любую из кнопок приводит к «пробуждению» дисплея, последующие нажатия приводят к выполнению соответствующих им функций.

При бездействии в меню более 60 секунд происходит выход на рабочий экран.

При отсутствии нажатий на кнопки в течение 120 секунд дисплей гаснет.

#### <span id="page-19-1"></span>**Таблица 6.2 – Назначение кнопок**

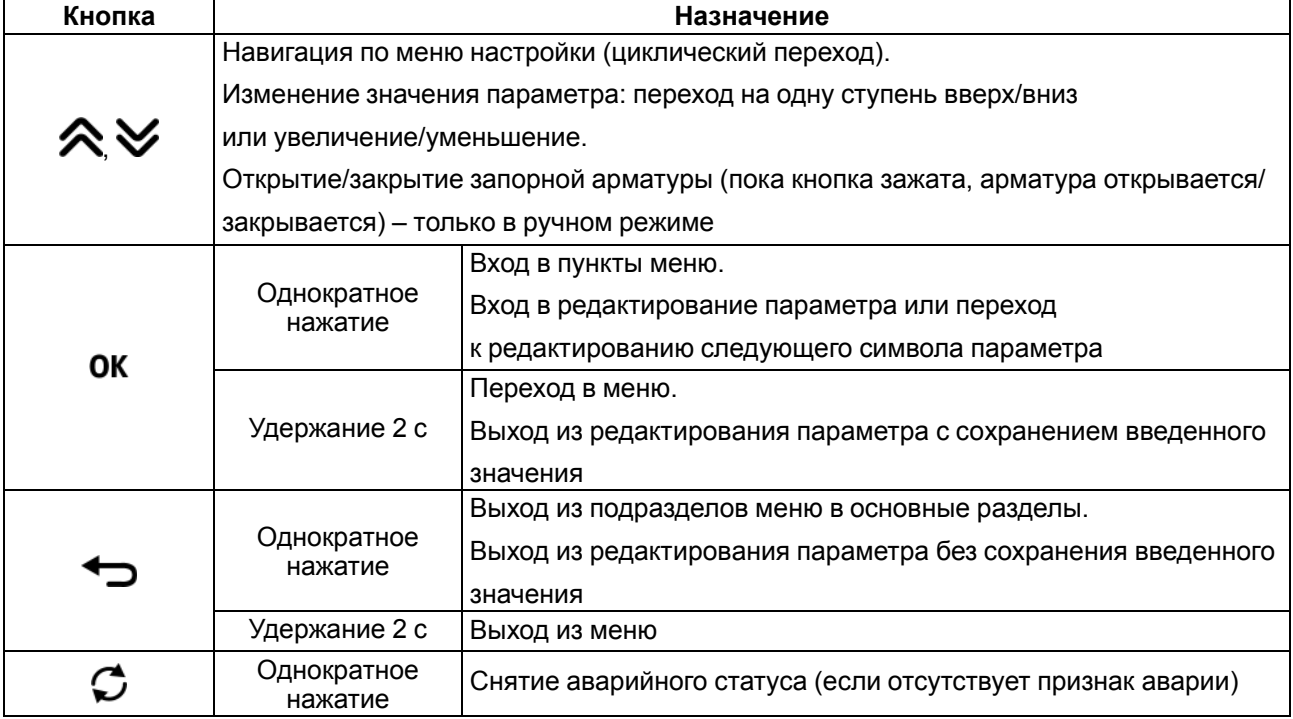

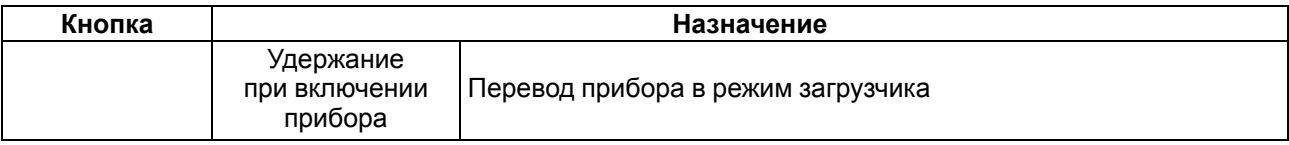

#### <span id="page-21-0"></span>**6.3 Включение и работа**

#### **ПРИМЕЧАНИЕ**

Чтобы облегчить поиск и настройку параметров, в квадратных скобках (*[Х]*) приведена ссылка на номер параметра в первом столбце [таблицы](#page-26-1) 7.1.

Для подготовки прибора к первому включению следует:

- 1. Настроить положения датчиков обратной связи (КВ, аналоговый датчик положения, МВ) на запорной арматуре в соответствии с документацией на нее.
- 2. Подключить прибор (см. [раздел](#page-14-1) 5.3).
- 3. Настроить параметры сети:
	- тип питающей сети (параметр **Ном. значение** *[\[1\]](#page-26-2)* );
	- допустимые отклонения и несимметрию напряжения (параметры **Отклонение** *[\[2\]](#page-26-3)* и **Несимметрия U** *[\[3\]](#page-26-4)* );
	- допустимые отклонения частоты (параметр **Отклонение** *[\[4\]](#page-26-5)* ).
- 4. Настроить параметры двигателя:
	- номинальный ток (параметр **Ном. значение** *[\[5\]](#page-26-6)* );
	- токовую отсечку (параметр **Ток. отсечка** *[\[6\]](#page-26-7)* );
	- защиту от перегрева (параметр **Перегрев** *[\[8\]](#page-27-0)* ).
- 5. Настроить в приборе необходимую конфигурацию датчиков:
	- выбрать тип датчика положения (параметр **Датчик полож.** *[\[11\]](#page-28-0)* );
	- настроить сигнал МВ на один из DI при необходимости.
- 6. Настроить входы/выходы:
	- выбрать вход управления (параметр **Вход управления** *[\[10\]](#page-28-1)* );
	- настроить входы/выходы (раздел **Конфигурация**, параметры *[\[19\]](#page-31-0)* –*[\[24\]](#page-32-0)* ).
- 7. Убедиться, что движение запорной арматуры соответствует:
	- для ПБР10А-А.х кнопкам  $\bigotimes_{\mathfrak{u}}\bigotimes_{\mathfrak{v}}$
	- для ПБР10А-Д.A.х установленному значению параметра **Управление арматурой**.

Если не соответствует, то необходимо изменить значение параметра **Черед. фаз** *[\[9\]](#page-27-1)* .

- 8. Установить в параметре *[\[12\]](#page-28-2)* значение времени хода арматуры в секундах либо провести калибровку полного хода (параметр *[\[13\]](#page-28-3)* ).
- 9. Для модификации ПБР10А-A.х перейти в автоматический режим работы.

После подготовки прибора к первому включению можно работать с запорной арматурой в обычном режиме.

#### **ПРИМЕЧАНИЕ**

Прибор можно настроить по указанному алгоритму также через Owen Configurator.

## <span id="page-22-4"></span><span id="page-22-0"></span>**7 Настройка**

#### <span id="page-22-1"></span>**7.1 Сведения об экранах**

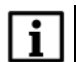

#### **ПРИМЕЧАНИЕ**

Информация из данного раздела предназначена для модификаций ПБР10А-A.х (с дисплеем).

Во время запуска прибора отображается **экран приветствия** с логотипом компании, наименованием прибора и версией ПО.

<span id="page-22-2"></span>После включения отображается **рабочий экран** с основными рабочими параметрами (см. [рисунок](#page-22-2) 7.1).

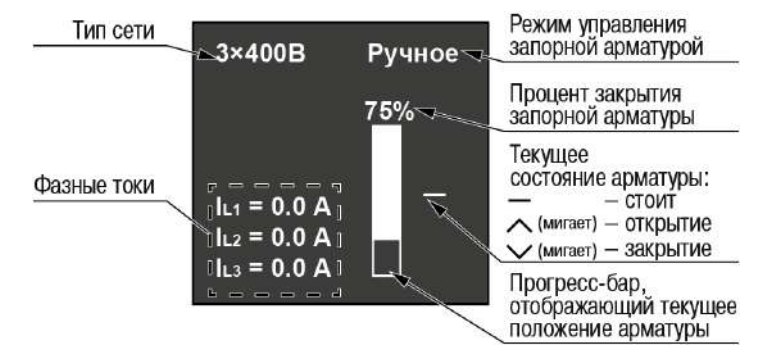

**Рисунок 7.1 – Рабочий экран**

В случае возникновения аварии автоматически отображается **экран аварий** ([рисунок](#page-22-3) 7.2). После сброса аварии экран аварий исчезает и отображается рабочий экран.

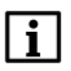

#### **ПРИМЕЧАНИЕ**

<span id="page-22-3"></span>Экран аварий не отображается, если пользователь находится в меню. Подробнее об авариях см. [раздел](#page-34-0) 7.3.

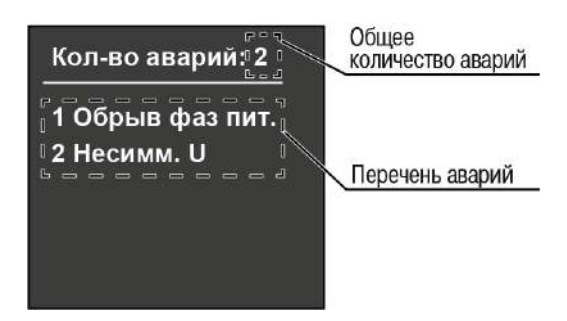

**Рисунок 7.2 – Экран аварий**

С рабочего экрана и экрана аварий можно перейти на экран меню. Перед входом в меню следует

определиться с **правами доступа** (см. [рисунок](#page-25-0) 7.7):

- *пользователь* имеет доступ только к вкладкам Режим работы и Журнал, для изменения настроек прав нет;
- *технолог* имеет доступ ко всем настройкам после ввода пароля.

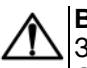

#### **ВНИМАНИЕ**

Заводской пароль доступа к настройкам **1000**. В дальнейшем его можно сменить (раздел **Сменить пароль** экрана меню).

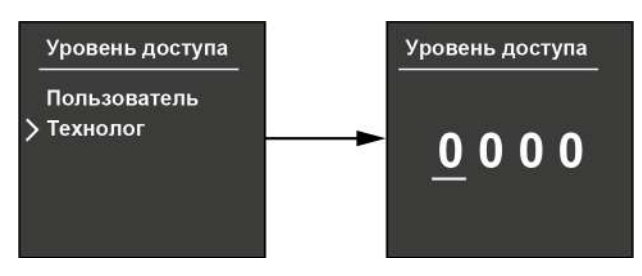

**Рисунок 7.3 – Экран уровня доступа**

На [рисунке](#page-23-0) 7.4 представлен пример перехода между экранами и разделами меню.

<span id="page-23-0"></span>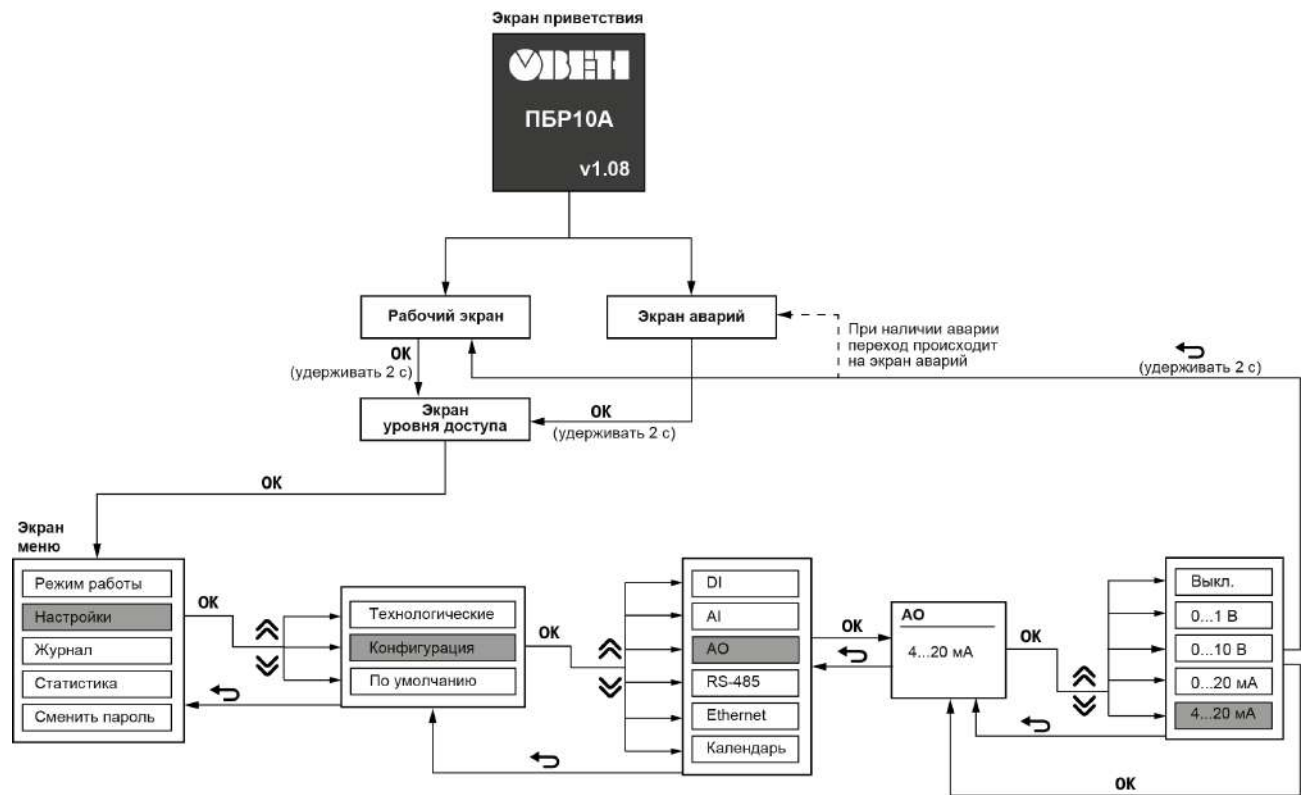

#### **Рисунок 7.4 – Пример переключения между экранами прибора и настройки параметра**

Экран меню содержит следующие разделы:

- Режим работы;
- Настройки;
- Журнал;
- Статистика;
- Сменить пароль.

#### **Режим работы**

В данном разделе выбирается режим работы прибора (см. [рисунок](#page-24-0) 7.5):

- Авто арматура управляется по сигналу с одного из интерфейсов: AI, DI, RS-485, Ethernet;
- Ручной (установлен по умолчанию) арматура управляется по сигналам с кнопок  $\bigotimes_{\mathcal{U}}$  и  $\bigvee$ прибора.

<span id="page-24-0"></span>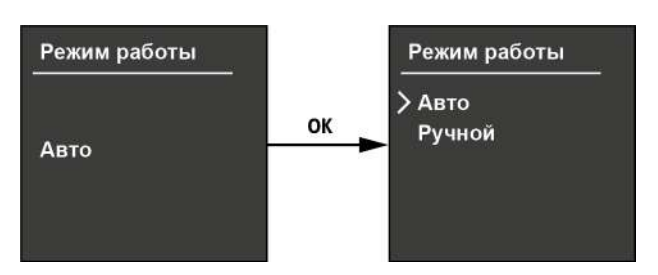

**Рисунок 7.5 – Экран режима работы**

#### **Настройки**

В разделе находятся настройки, отвечающие за режимы работы прибора и управляемой запорной арматуры, а также контролируемые параметры питающей сети. Подробнее о настройке прибора см. в [разделе](#page-26-0) 7.2.

#### **Журнал**

В данном разделе (см. [рисунок](#page-24-1) 7.6):

- настраиваются параметры отображения журнала;
- <span id="page-24-1"></span>• осуществляется просмотр журнала аварий [\(таблица](#page-34-1) 7.2) и рабочих состояний ([таблица](#page-37-1) 7.3).

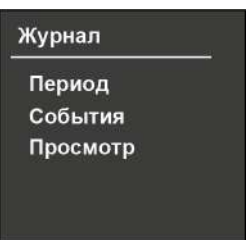

**Рисунок 7.6 – Экран журнала**

Назначение вкладок журнала:

- **Период** задается временной промежуток отображения журнала от (ДД.ММ.ГГГГ ЧЧ:ММ:СС) и до (ДД.ММ.ГГГГ ЧЧ:ММ:СС).
- **События** выбирается тип события для отображения:
- Раб. события (по умолчанию);
- Аварии;
- Все.
- **Просмотр** просмотр выбранных типов событий (вначале отображаются более новые).

## **ПРИМЕЧАНИЕ**

- Объем журнала:
- до 200 аварий;
- до 17000 рабочих событий.

За выбранный период отображается последняя 1000 событий.

#### **ВНИМАНИЕ**

Информация из журнале событий для модификаций ПБР10А-Д.A.х (без дисплея) представлена в [Приложении](#page-44-0) А .

#### **Статистика**

В этом разделе указаны данные по статистике работы электродвигателя арматуры (см. [рисунок](#page-25-0) 7.7):

- количество пусков;
- количество пусков в час;
- время работы;
- сброс статистики.

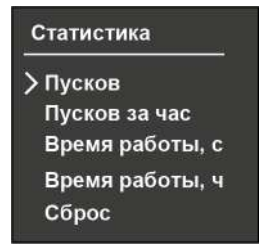

**Рисунок 7.7 – Экран статистики**

#### <span id="page-25-0"></span>**Сменить пароль**

<span id="page-25-1"></span>В данном разделе можно сменить пароль (см. [рисунок](#page-25-1) 7.8).

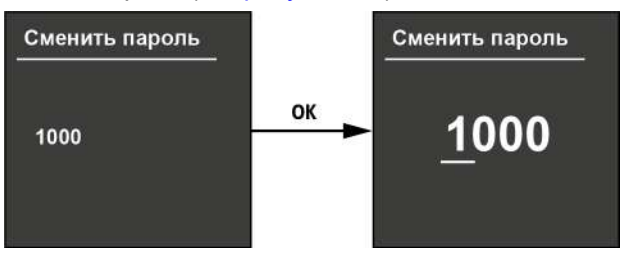

**Рисунок 7.8 – Экран смены пароля**

## **7.2 Настройка параметров**

Список параметров раздела «Настройка» и их допустимые значения представлены в [таблице](#page-26-8) 7.1.

#### **ПРИМЕЧАНИЕ**

 $\overline{\mathbf{i}}$ 

Заводские настройки выделены *полужирным курсивом*.

Чтобы облегчить поиск и настройку параметров, в квадратных скобках (*[Х]*) приведена ссылка на номер параметра в первом столбце таблицы.

<span id="page-26-15"></span><span id="page-26-14"></span><span id="page-26-13"></span><span id="page-26-12"></span><span id="page-26-11"></span><span id="page-26-10"></span><span id="page-26-9"></span><span id="page-26-7"></span><span id="page-26-6"></span><span id="page-26-5"></span><span id="page-26-4"></span><span id="page-26-3"></span><span id="page-26-2"></span><span id="page-26-1"></span><span id="page-26-0"></span>

| N <sub>2</sub> | Параметр        |        |               | Допустимые значения   | Комментарий                                                                                     |  |  |  |  |
|----------------|-----------------|--------|---------------|-----------------------|-------------------------------------------------------------------------------------------------|--|--|--|--|
| п/п            |                 |        |               | и заводская установка |                                                                                                 |  |  |  |  |
|                | Технологические |        |               |                       |                                                                                                 |  |  |  |  |
|                | Питание         | U сети | Ном. значение | $1 \times 230B$       | Тип питающей сети                                                                               |  |  |  |  |
|                |                 |        |               | 3×230B                |                                                                                                 |  |  |  |  |
|                |                 |        |               | 3×400B                |                                                                                                 |  |  |  |  |
| $\overline{2}$ |                 |        | Отклонение    | Полож. (110 %)        | Допустимое отклонение напряжения питающей сети от указанной                                     |  |  |  |  |
|                |                 |        |               | Отриц. (1 1530 %)     | в параметре Ном. значение [1] величины                                                          |  |  |  |  |
| 3              |                 |        | Несимметрия U | 2520%                 | Несимметрия напряжений питающей сети.                                                           |  |  |  |  |
|                |                 |        |               |                       | <b>ПРИМЕЧАНИЕ</b><br>Параметр учитывается только при питании от трехфазной сети                 |  |  |  |  |
| 4              |                 | f сети | Отклонение    | $0.23.05.0 \Gamma$ LJ | Допустимое отклонение частоты питающего напряжения от                                           |  |  |  |  |
|                |                 |        |               |                       | стандартной.                                                                                    |  |  |  |  |
|                |                 |        |               |                       | Стандартная частота определяется автоматически: 50 или 60 Гц                                    |  |  |  |  |
| 5              | Двигатель       | Ток    | Ном. значение | $0.1$ <b>10.0</b> A   | Номинальный ток (среднеквадратичное значение) двигателя                                         |  |  |  |  |
| 6              |                 |        | Ток. отсечка  | 1.22.23.0             | Кратность тока относительно его номинального значения.                                          |  |  |  |  |
|                |                 |        |               |                       | По токовой отсечке определяется заклинивание электродвигателя при                               |  |  |  |  |
|                |                 |        |               |                       | работе запорной арматуры.                                                                       |  |  |  |  |
|                |                 |        |               |                       | <b>ПРИМЕЧАНИЕ</b><br>Величина токовой отсечки должна быть больше уставки тока<br>дожима на 30 % |  |  |  |  |
|                |                 |        | Несимметрия I | 22550%                | Несимметрия токов электродвигателя                                                              |  |  |  |  |

<span id="page-26-8"></span>**Таблица 7.1 – Перечень параметров раздела «Настройка»**

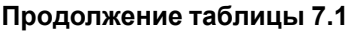

<span id="page-27-2"></span><span id="page-27-1"></span><span id="page-27-0"></span>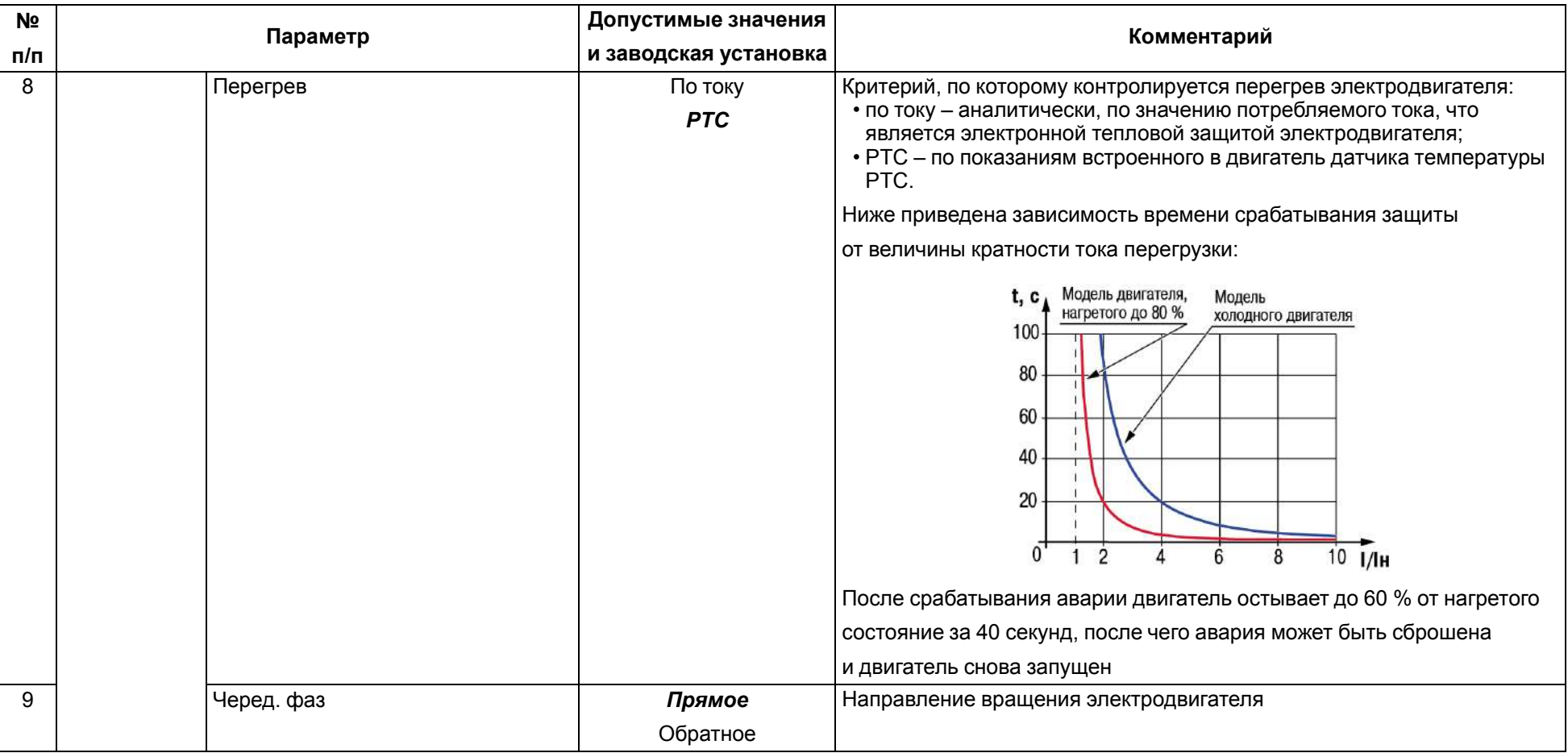

**Продолжение таблицы 7.1**

<span id="page-28-4"></span><span id="page-28-3"></span><span id="page-28-2"></span><span id="page-28-1"></span><span id="page-28-0"></span>

| N <sub>2</sub> | Параметр        |            | Допустимые значения                                                                                                    | Комментарий                                                                                                    |
|----------------|-----------------|------------|----------------------------------------------------------------------------------------------------|----------------------------------------------------------------------------------------------------|
| п/п            |                 |            | и заводская установка                                                                                                    |                                                                                                    |
| 10             | Вход управления |            | DI4/DI5<br><b>AI1</b> (по умолчанию для<br>$\Pi$ <sub>D</sub> $\Pi$ <sub>D</sub> $\Gamma$ <sub>D</sub> $\Gamma$<br>RS/Eth (по умолчанию<br>для ПБР10А-Д.А.х) | Активный вход управления:<br>• DI4/DI5 - активный уровень на DI4 - открытие арматуры, активный<br>уровень на DI5 - закрытие арматуры;<br>• AI1 - управление в соответствии с сигналом на аналоговом входе<br>AI1, величина сигнала пропорциональна степени закрытия<br>арматуры;<br>• RS/Eth - управление в соответствии с командами, переданными по<br>одному из интерфейсов: RS-485 или Ethernet.<br>$\begin{array}{c}\n\begin{array}{c}\n\bullet \\ \bullet \\ \end{array}\n\end{array}$<br>В автоматическом режиме прибор работает по сигналу<br>на выбранном входе управления, по остальным входам сигналы<br>управления игнорируются |
| 11             | Датчик полож.   |            | Аналоговый<br>$K\!B$                                                                                                    | Тип датчика положения арматуры:<br>• аналоговый – положение определяется пропорционально<br>показаниям аналогового датчика, подключенного к AI2;<br>• КВ - концевые положения определяются по КВ, подключенным на<br>настроенные соответствующим образом DI, а промежуточные<br>рассчитываются в зависимости от параметра Время хода [12]                                                                                                    |
| 12             | Полный ход      | Время хода | 1109999 с                                                                                                    | Время полного хода запорной арматуры                                                                                                    |
| 13             |                 | Калибровка | Откл.                                                                                                    | Запуск калибровки полного хода.                                                                                                    |
|                |                 |            | <b>Вкл.</b>                                                                                                    | <b>ПРИМЕЧАНИЕ</b><br>$\overline{\mathbf{i}}$<br>Если калибровка полного хода завершится успешно, на экране<br>отобразятся измеренные параметры полного хода, а значения<br>запишутся в параметр Время хода [12].<br>В случае завершения калибровки с ошибкой, на экране<br>отобразится сообщение с ее деталировкой (значение параметра<br>Время хода при этом не изменится):                                                                                                    |

<span id="page-29-0"></span>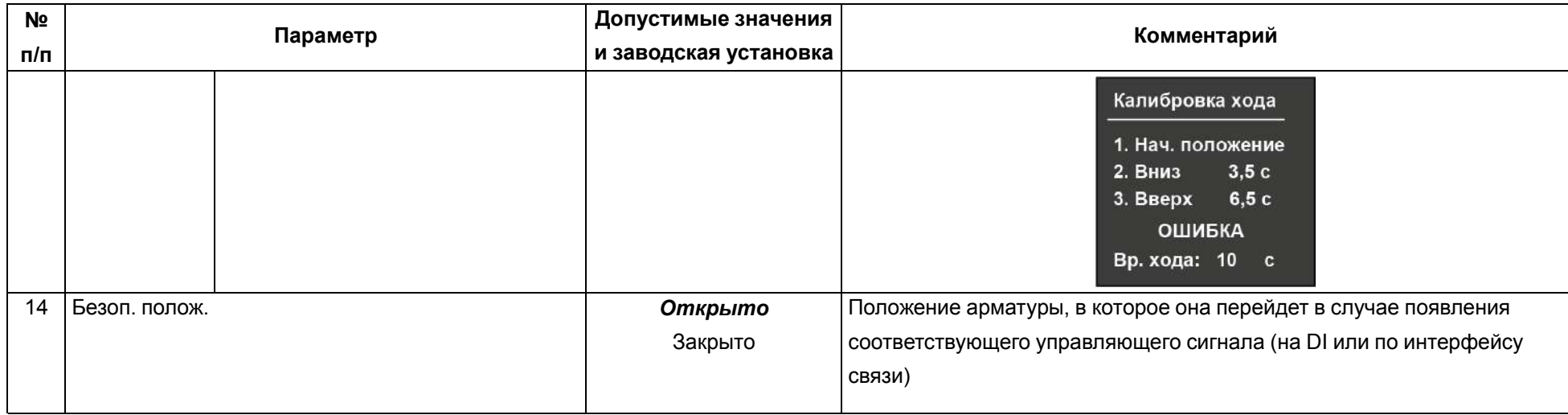

<span id="page-30-1"></span><span id="page-30-0"></span>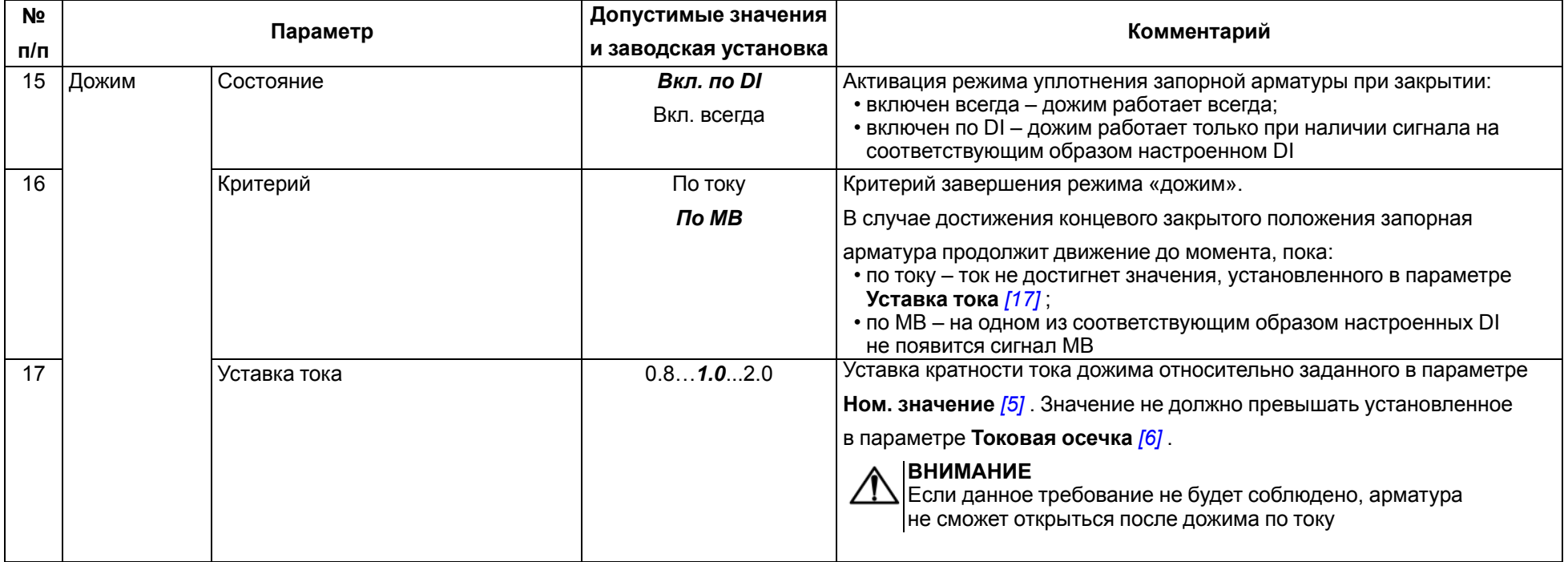

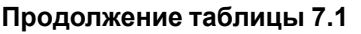

<span id="page-31-0"></span>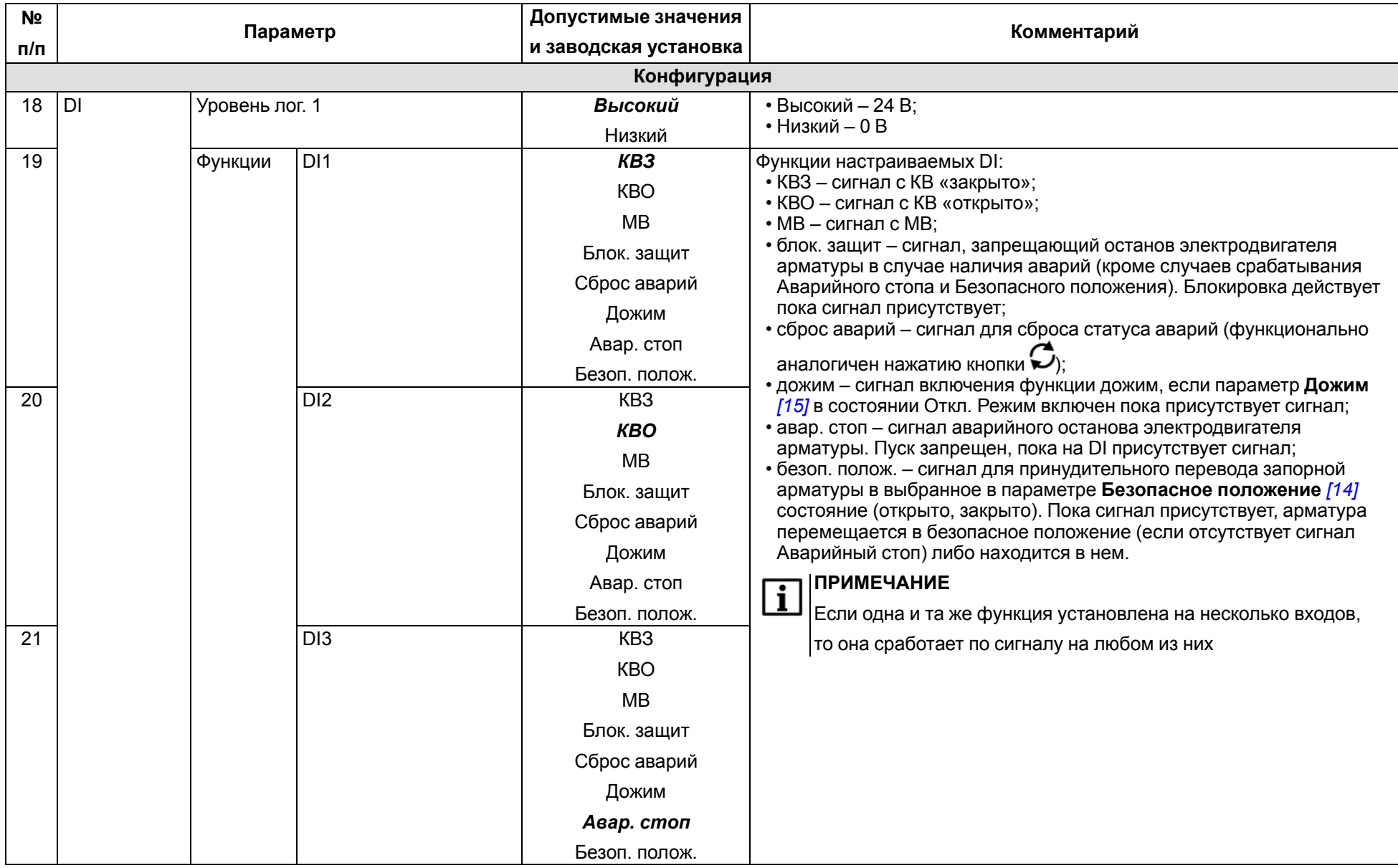

<span id="page-32-0"></span>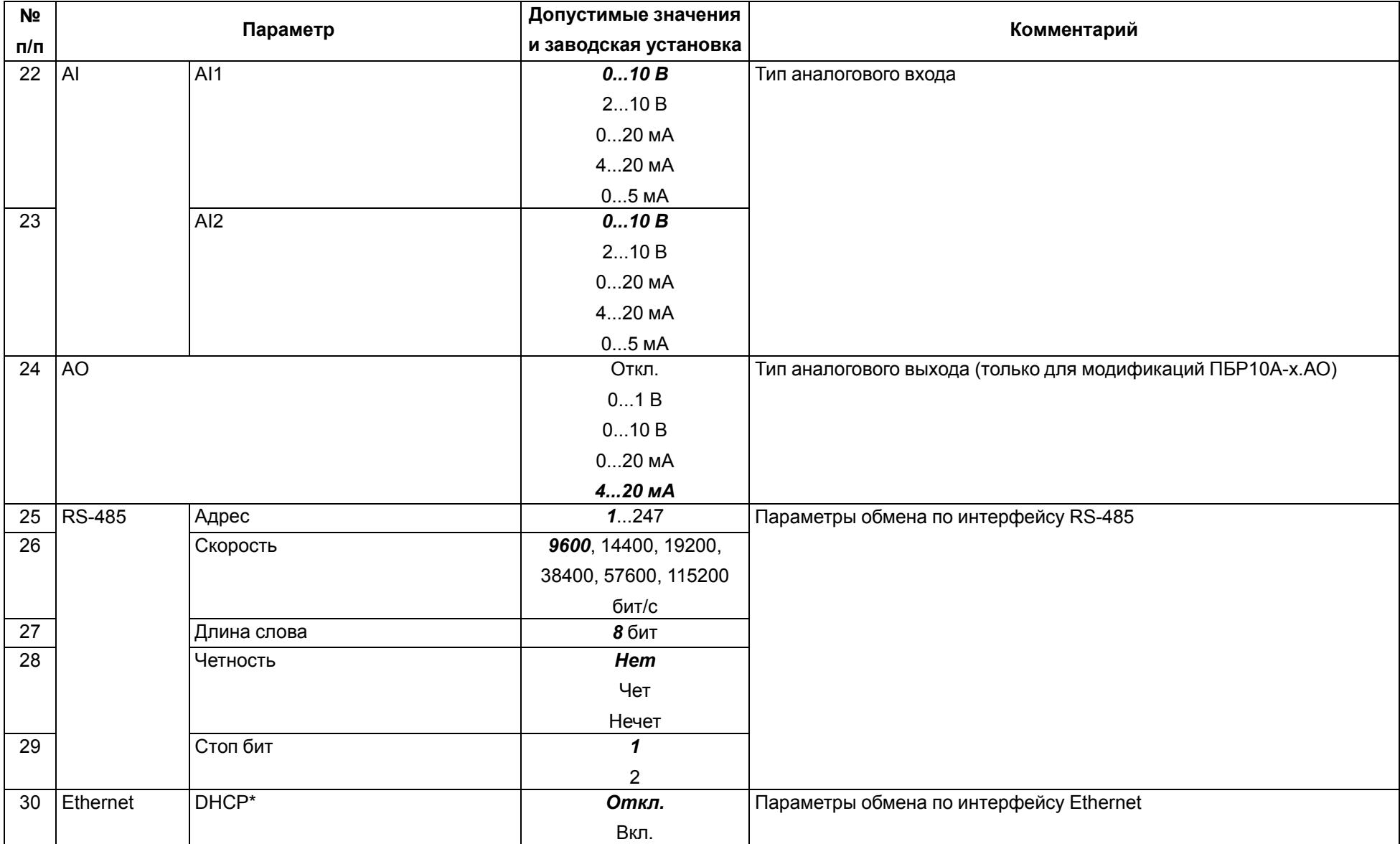

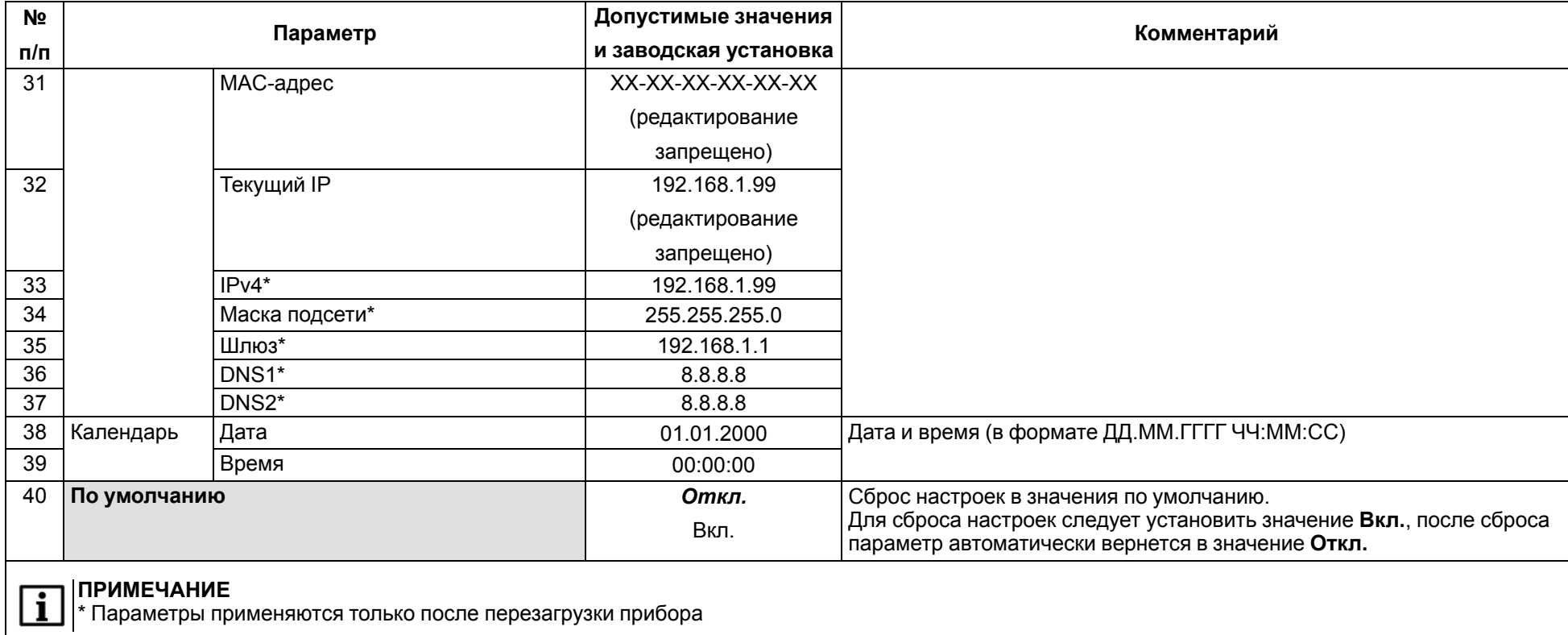

## **7.3 Перечень аварий**

В [таблице](#page-34-2) 7.2 представлены аварии, причины их возникновения и способы устранения.

При возникновении любой из аварий:

- обесточивается двигатель запорной арматуры;
- замыкается DO;
- на экране прибора отображается наименование аварии;
- в журнале событий фиксируется авария и величина параметра, по которому она сработала.

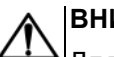

### **ВНИМАНИЕ**

Для снятия статуса аварии необходимо соблюдение следующих условий:

• отсутствие признака аварии;

 $\cdot$  сброс аварии по нажатию кнопки  $\mathbf{\mathfrak{S}}$ , по сигналу на DI или по сети.

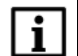

## **ПРИМЕЧАНИЕ**

Чтобы облегчить поиск и настройку параметров, в квадратных скобках (*[Х]*) приведена ссылка на номер параметра в первом столбце [таблицы](#page-26-8) 7.1.

#### <span id="page-34-2"></span>**Таблица 7.2 – Перечень аварий прибора**

<span id="page-34-1"></span><span id="page-34-0"></span>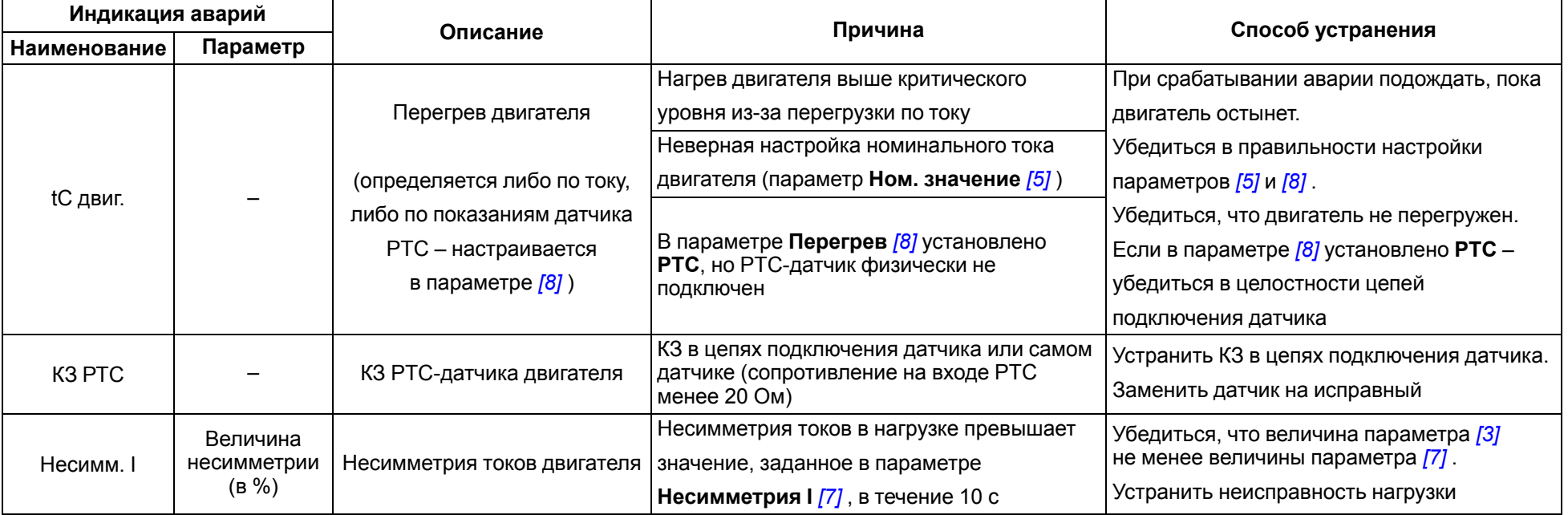

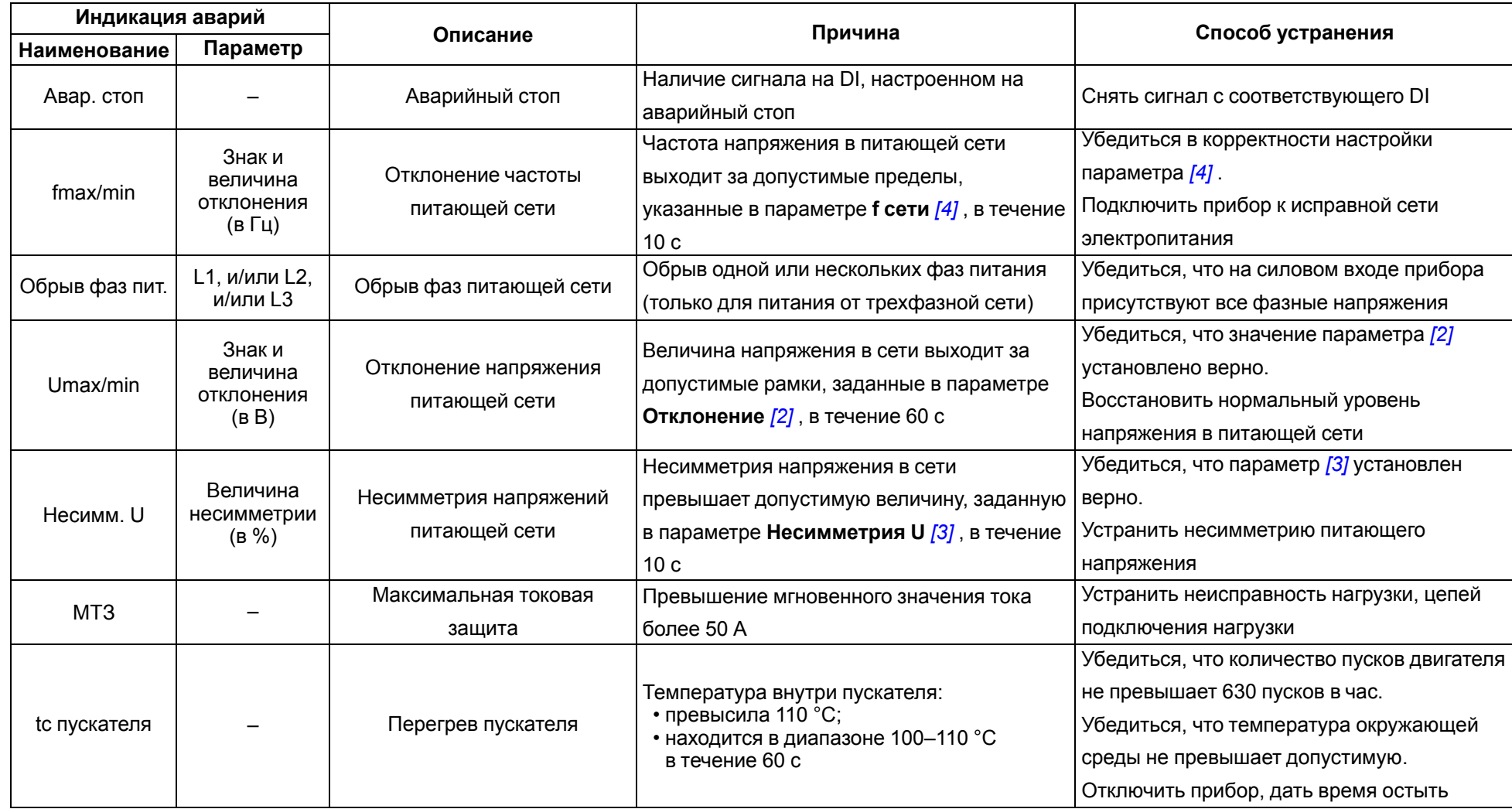

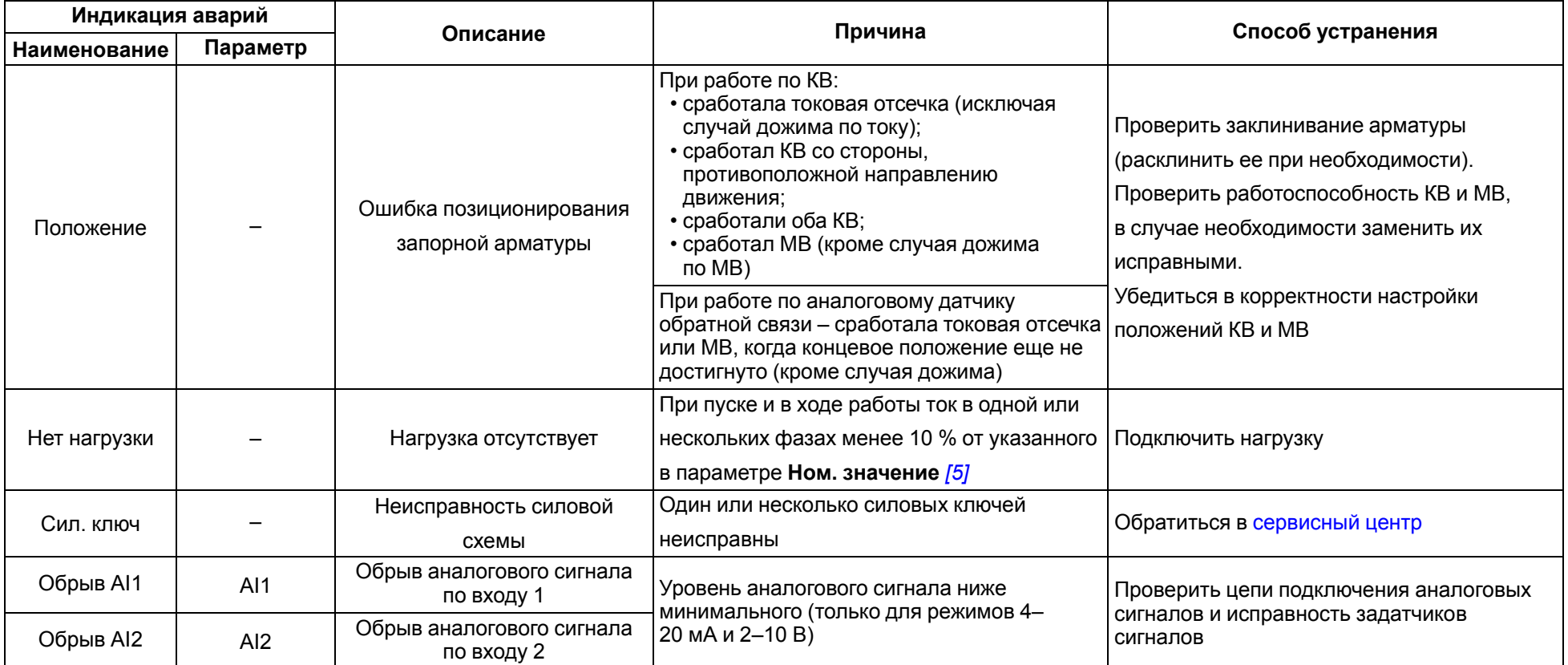

## **7.4 Перечень рабочих событий**

В [таблице](#page-37-2) 7.3 представлена информация относительно рабочих событий прибора.

Все события фиксируются в журнале.

#### <span id="page-37-2"></span>**Таблица 7.3 – Перечень рабочих событий**

<span id="page-37-1"></span><span id="page-37-0"></span>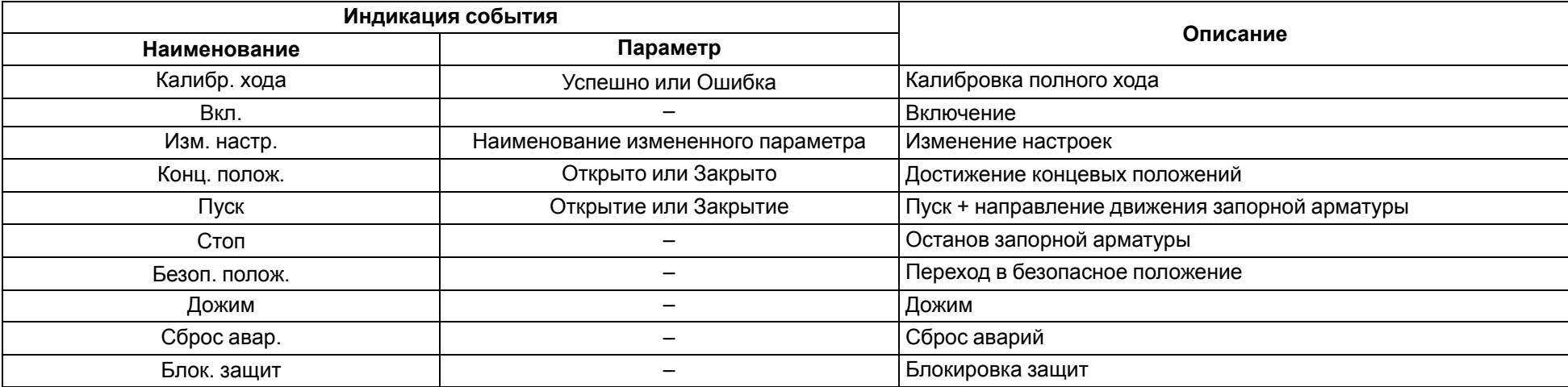

#### <span id="page-38-0"></span>**7.5 Подключение к Owen Configurator**

Для настройки прибора рекомендуется использовать приложение Owen [Configurator.](https://owen.ru/soft/owen_configurator)

Для настройки прибора при помощи Owen Configurator требуется подключить прибор к ПК. Это можно сделать при помощи следующих интерфейсов:

- USB;
- Ethernet;
- RS-485.

Для установления связи между конфигуратором и прибором следует:

1. Подключить прибор к ПК при помощи одного из интерфейсов, описанных выше.

#### **ПРИМЕЧАНИЕ**

В случае подключения прибора к порту USB подача основного питания прибора не требуется.

Питание прибора осуществляется от порта USB, силовые выходы прибора не функционируют.

- 2. Запустить Owen Configurator.
- 3. Выбрать **Добавить устройства**.
- 4. В разделе **Сетевые настройки** в выпадающем меню **Интерфейс** выбрать:
	- **Ethernet** (или другую сетевую карту, к которой подключен прибор) для подключения по Ethernet;
	- **STMicroelectronics Virtual COM Port** для подключения по RS-485 или USB.

#### Сетевые настройки

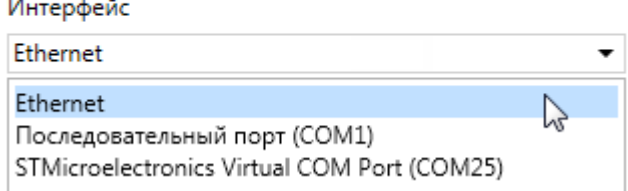

#### **Рисунок 7.9 – Меню выбора интерфейса**

Дальнейшие шаги для поиска устройства зависят от выбора интерфейса.

Для установления связи между конфигуратором и прибором, подключенным по интерфейсу Ethernet, следует:

#### 1. Выбрать **Найти одно устройство**.

- 2. Ввести IP-адрес подключенного устройства.
- 3. Нажать кнопку **Найти**. В окне отобразится прибор с указанным IP-адресом.
- 4. Выбрать устройство (отметить галочкой) и нажать **Добавить устройство**.

Для установления связи между конфигуратором и прибором, подключенным по интерфейсу USB или RS-485, следует:

1. В выпадающем меню **Протокол** выбрать протокол **Owen Auto Detection Protocol**.

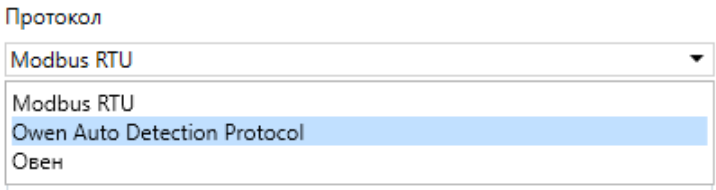

#### **Рисунок 7.10 – Выбор протокола**

- 2. Выбрать **Найти одно устройство**.
- 3. В разделе **Настройки подключения** выбрать **Задать самостоятельно**.
- 4. Установить значения настроек подключения по RS-485 в соответствии с заданными в приборе.
- 5. Ввести адрес подключенного устройства.
- 6. Нажать кнопку **Найти**. В окне отобразится прибор с указанным адресом.
- 7. Выбрать устройство (отметить галочкой) и нажать **Добавить устройство**.

Более подробная информация о подключении и работе с прибором приведена в Справке на Owen Configurator. Для вызова справки в программе следует нажать клавишу **F1**.

#### <span id="page-39-0"></span>**7.6 Подключение к облачному сервису OwenCloud**

Для подключения прибора к облачному сервису следует:

- 1. Убедиться, что прибор подключен к Ethernet.
- 2. Зайти на сайт облачного сервиса [https://web.owencloud.ru](https://web.owencloud.ru/site/login).
- 3. Зарегистрироваться.
- 4. Перейти в раздел **Администрирование** и добавить прибор.
- 5. В качестве идентификатора указать заводской номер.
- 6. В поле **Тип прибора** установить **Автоопределяемые приборы ОВЕН**.
- 7. В поле **Пароль** ввести пароль для OwenCloud, установленный через Owen Configurator (см. ниже).

#### **ПРИМЕЧАНИЕ**

Если пароль для прибора не задан, подключение к облачному сервису недоступно.

Облачный сервис OwenCloud является надежным хранилищем данных, обмен информации с которым зашифрован прибором. Если на производстве имеются ограничения на передачу данных, то обмен данными с облачным сервисом OwenCloud можно отключить. По умолчанию подключение прибора к облачному сервису запрещено. Ограничение доступа и обмена данными с прибором следует настраивать в Owen Configurator.

Для разрешения подключения в Owen Configurator следует:

1. Установить пароль для доступа к прибору.

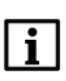

#### **ПРИМЕЧАНИЕ**

Установить или изменить пароль можно с помощью Owen Configurator. В случае утери пароля следует восстановить заводские настройки. По умолчанию пароль не задан.

2. Задать значение **Вкл.** в параметре **Подключение к OwenCloud** ([рисунок](#page-40-1) 7.11).

<span id="page-40-1"></span>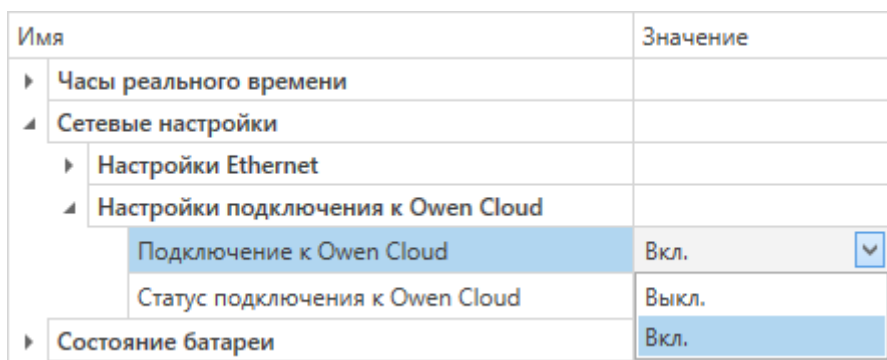

#### **Рисунок 7.11 – Настройка автоматического подключения к облачному сервису**

Если доступ к прибору через облачный сервис OwenCloud разрешен, то можно настроить следующие ограничения доступа [\(рисунок](#page-40-2) 7.12):

- **Разрешение конфигурирования** доступ к конфигурационным параметрам прибора;
- **Управление и запись значений** чтение и запись значений выходов прибора;
- <span id="page-40-2"></span>• **Доступ к регистрам Modbus** – чтение и/или запись значений регистров.

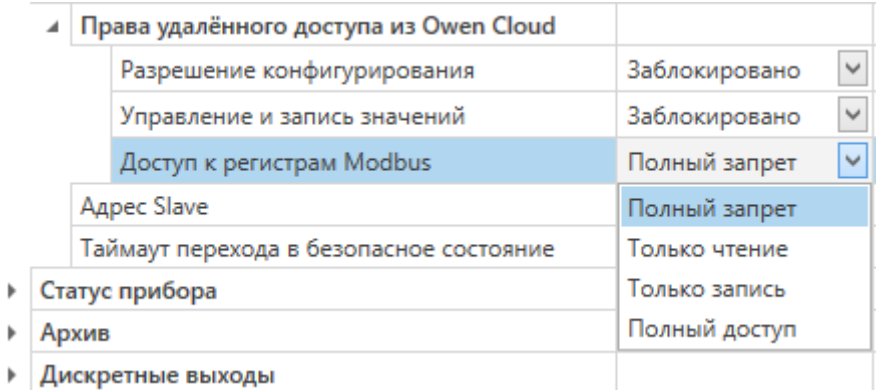

#### **Рисунок 7.12 – Настройка удаленного доступа к прибору**

#### <span id="page-40-0"></span>**7.7 Обновление встроенного ПО**

Встроенное ПО прибора обновляется с помощью интерфейсов:

- USB;
- Ethernet (рекомендуется).

Для обновления встроенного ПО по интерфейсу USB следует:

- 1. Перед включением питания прибора нажать и удерживать кнопку  $\bar{\mathcal{L}}$  после включения отпустить кнопку. Прибор перейдет в режим загрузчика, о чем будет свидетельствовать синхронное мигание красным цветом единичных индикаторов **Режим** и **Работа**.
- 2. Обновить ПО с помощью актуальной версии прошивки, которую можно скачать по ссылке: [https://owen.ru/soft/driver.](https://owen.ru/soft/driver)

Для обновления встроенного ПО по интерфейсу Ethernet следует:

1. В Owen Configurator выбрать вкладку «Прошить устройство».

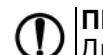

**ПРЕДУПРЕЖДЕНИЕ** Для обновления встроенного программного обеспечения через Owen Configurator следует отключить прибор от удаленного облачного сервиса OwenCloud.

- 2. Выполнять указания программы (файл встроенного ПО размещен на сайте [www.owen.ru](https://owen.ru/)).
- 3. Перезагрузить прибор.

#### <span id="page-41-0"></span>**7.8 Настройка часов реального времени**

Значение часов реального времени (RTC) можно установить или считать с прибора через регистры Modbus, а также с помощью Owen Configurator (см. справку к Owen Configurator, раздел «Настройка часов»).

Для установки нового времени через регистры Modbus следует:

- 1. Записать значение времени в соответствующие регистры.
- 2. Установить на время не менее 1 секунды значение **1** в регистре обновления текущего времени.
- 3. Записать в регистр обновления текущего времени значение **0**.

Следующая запись текущего времени может быть произведена через 1 секунду.

## <span id="page-42-0"></span>**8 Техническое обслуживание**

Во время выполнения работ по техническому обслуживанию прибора следует соблюдать меры безопасности, изложенные в [разделе](#page-10-0) 3.

Техническое обслуживание прибора проводится не реже одного раза в 6 месяцев и включает следующие процедуры:

- проверку крепления прибора;
- проверку и протяжку винтовых соединений;
- удаление пыли и грязи с клеммника прибора.

## <span id="page-42-1"></span>**9 Маркировка**

На корпус прибора наносятся:

- наименование прибора;
- номинальный ток;
- род питающего тока и напряжение питания;
- частота питающего напряжения;
- степень защиты по ГОСТ 14254;
- товарный знак;
- единый знак обращения продукции на рынке государств членов Таможенного союза (ЕАС);
- QR-код, заводской номер прибора;
- страна-изготовитель.

На потребительскую тару наносятся:

- наименование прибора;
- единый знак обращения продукции на рынке государств членов Таможенного союза (ЕАС);
- заводской номер прибора;
- штрих-код;
- контактные данные фирмы-производителя;
- дата упаковки;
- страна-изготовитель.

## <span id="page-42-2"></span>**10 Упаковка**

Упаковка прибора производится в соответствии с ГОСТ 23088-80 в потребительскую тару, выполненную из коробочного картона по ГОСТ 7933-89.

Упаковка прибора при пересылке почтой производится по ГОСТ 9181-74.

## <span id="page-43-0"></span>**11 Транспортирование и хранение**

Прибор следует транспортировать в закрытом транспорте любого вида в транспортной таре поштучно или контейнерах. В транспортных средствах тару следует крепить согласно правилам, действующим на соответствующих видах транспорта.

Условия транспортирования:

- температура окружающего воздуха от минус 40 до +75 °С;
- относительная влажность воздуха 75 % при +15 °С.

Условия хранения в таре на складе изготовителя и потребителя должны соответствовать условиям 1 по ГОСТ 15150. В воздухе не должны присутствовать агрессивные примеси.

Прибор следует хранить на стеллажах.

## <span id="page-43-1"></span>**12 Комплектность**

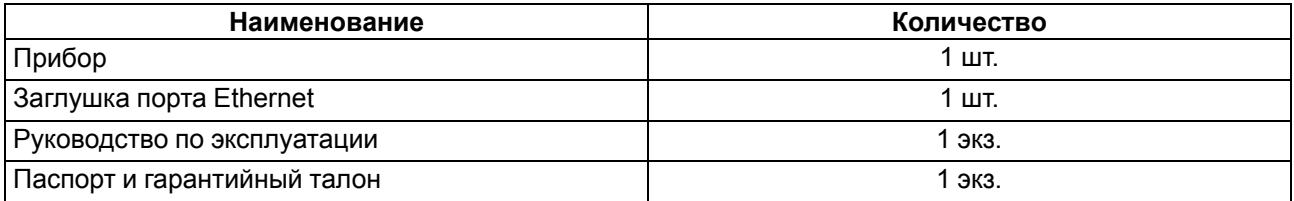

#### **ПРИМЕЧАНИЕ**

Изготовитель оставляет за собой право внесения изменений в комплектность прибора.

## <span id="page-43-2"></span>**13 Гарантийные обязательства**

Изготовитель гарантирует соответствие прибора требованиям ТУ при соблюдении условий эксплуатации, транспортирования, хранения и монтажа.

Гарантийный срок эксплуатации – **2 года** со дня продажи.

В случае выхода прибора из строя в течение гарантийного срока при соблюдении условий эксплуатации, транспортирования, хранения и монтажа предприятие-изготовитель обязуется осуществить его бесплатный ремонт или замену.

Порядок передачи прибора в ремонт содержится в паспорте и в гарантийном талоне.

## <span id="page-44-1"></span>**Приложение А. Параметры, доступные по протоколу Modbus TERMINE**<br> **TERMINE SPACE**

Используемые форматы данных:

• **INTx** – x-разрядное знаковое целое число;

• **UINTx** – x-разрядное беззнаковое целое число;

• **FLOAT** – 32-разрядное число стандарта IEEE 754 (IEC 60559);

• **StringX** – x-битная ASCII строка;

• **Date time 32** – 32-разрядное число, содержащее количество секунд, прошедшее с 01.01.2000 г.

Параметры, необходимые для обмена посредством сторонних приложений: функция чтения – 3; функция записи – 16; идентификатор устройства – адрес RS-485.

<span id="page-44-0"></span>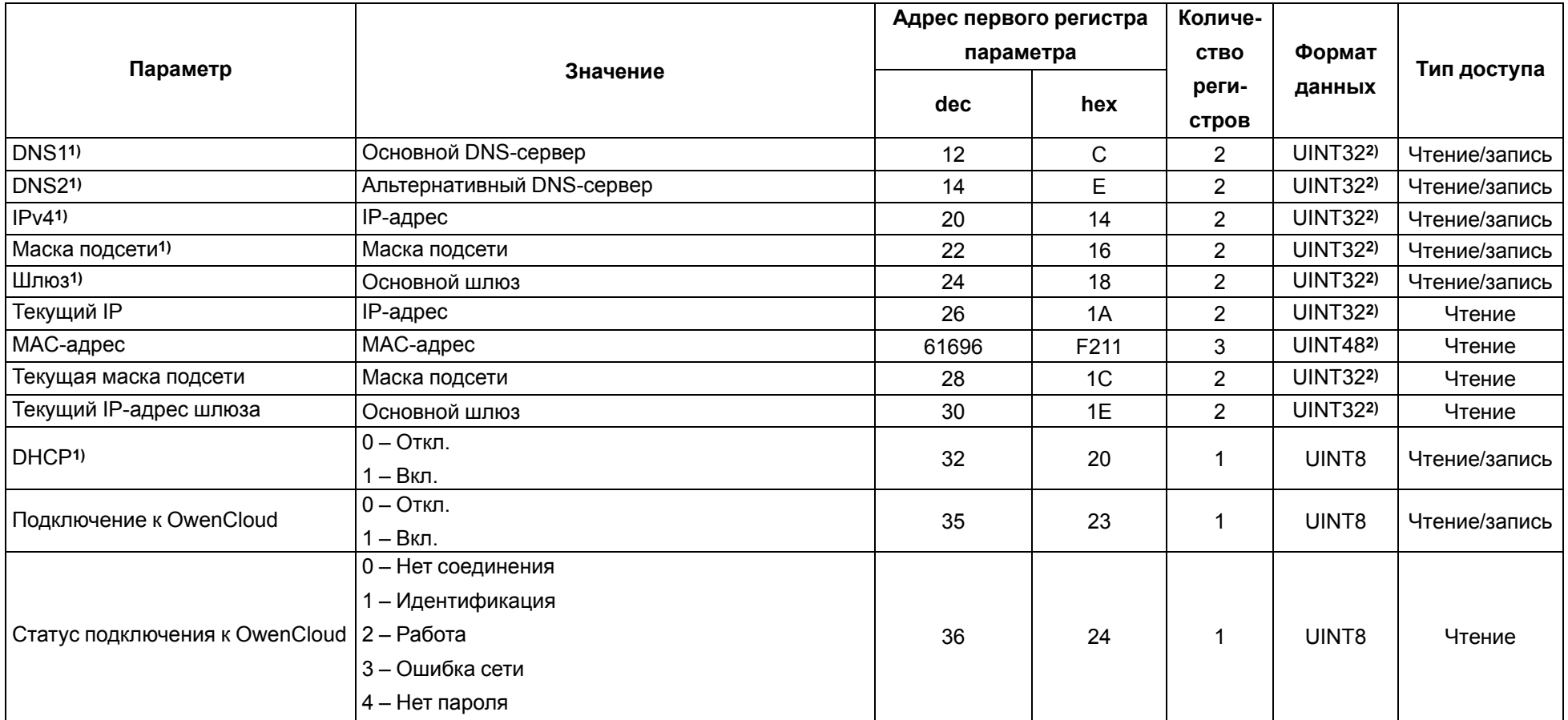

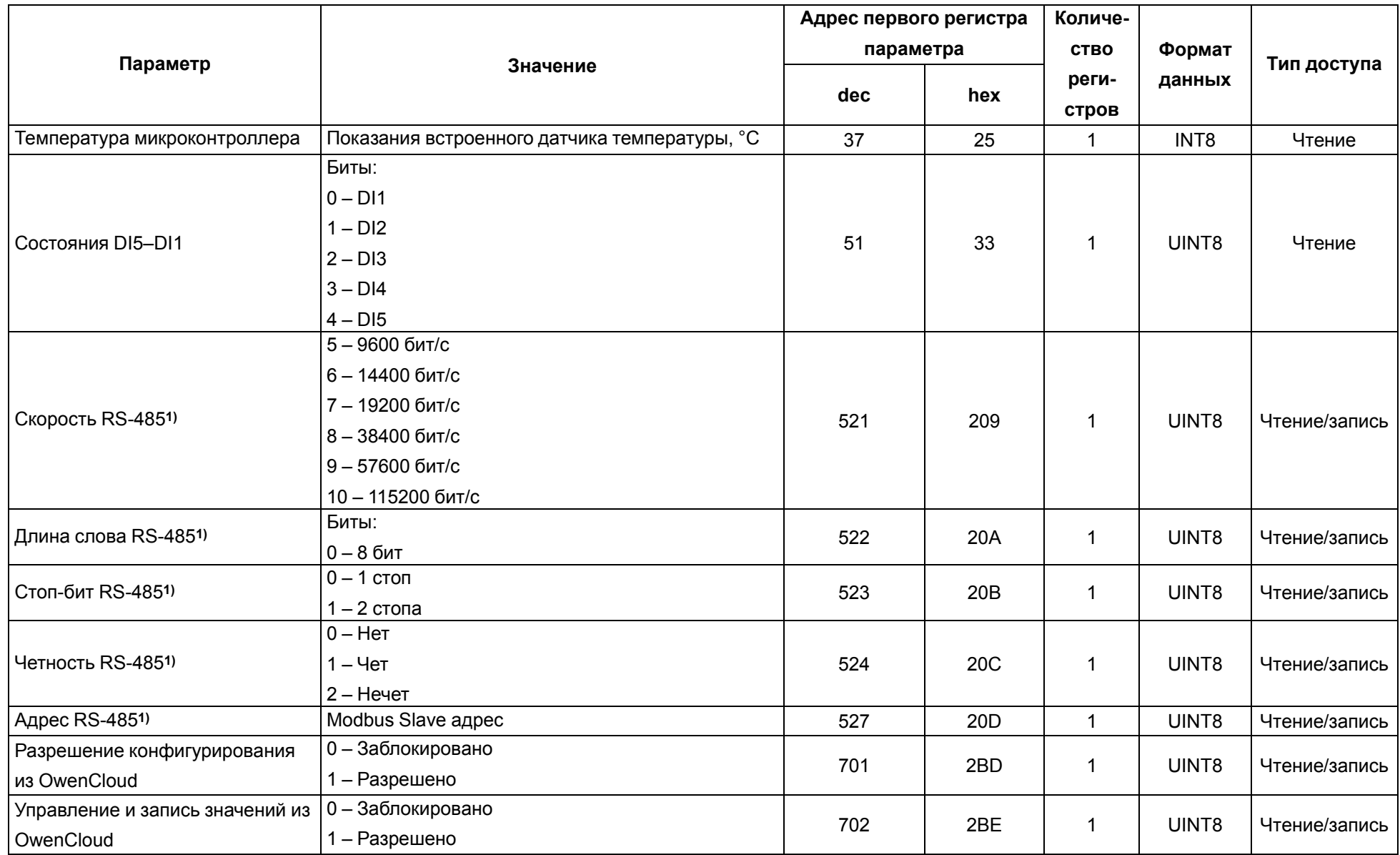

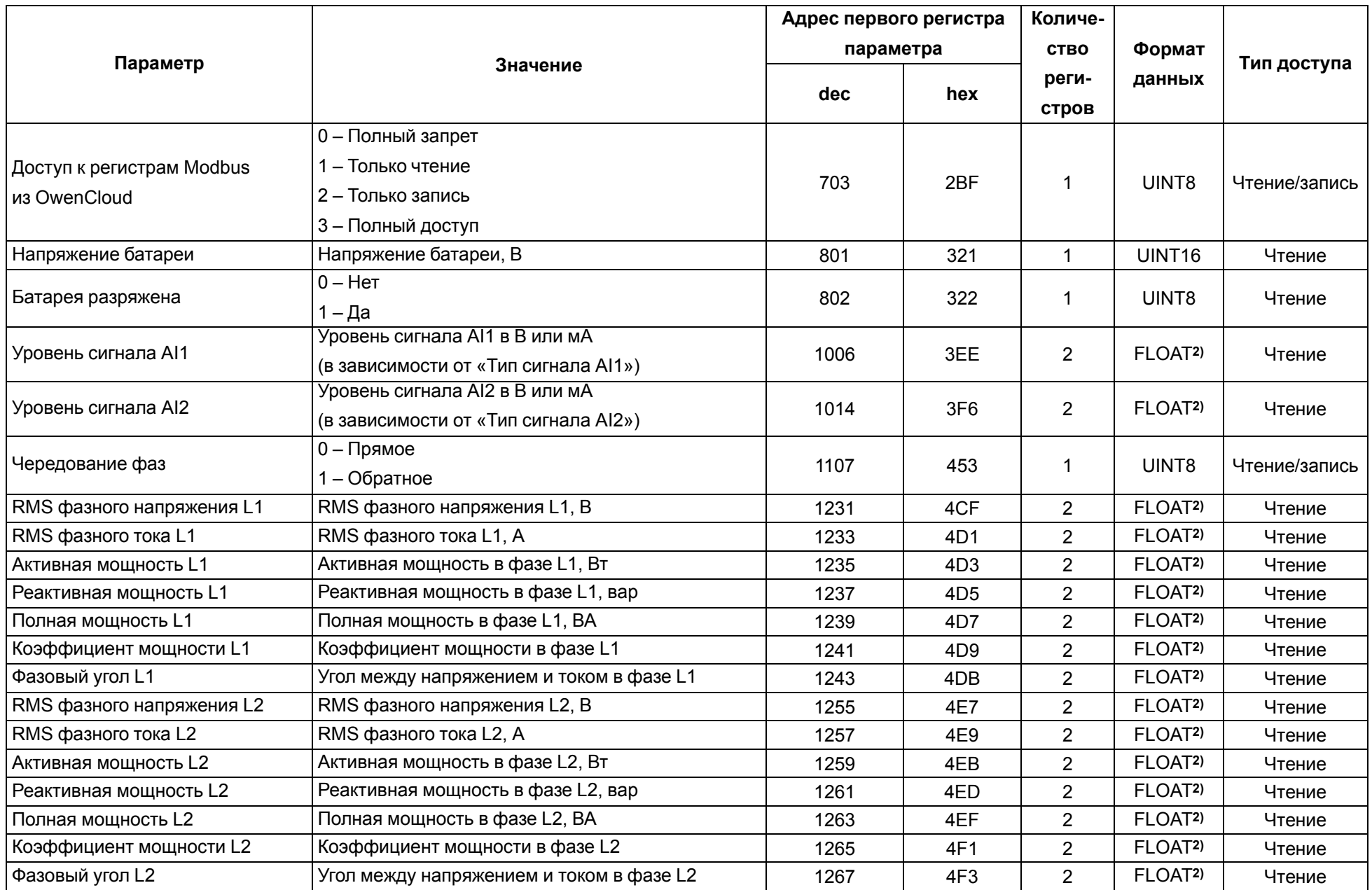

![](_page_47_Picture_435.jpeg)

![](_page_48_Picture_301.jpeg)

![](_page_49_Picture_309.jpeg)

![](_page_50_Picture_454.jpeg)

![](_page_51_Picture_513.jpeg)

![](_page_52_Picture_479.jpeg)

![](_page_53_Picture_515.jpeg)

![](_page_54_Picture_458.jpeg)

![](_page_55_Picture_174.jpeg)

**4)** Параметр доступен только для модификаций ПБР10А-A.х (с дисплеем).

**5)** Параметр доступен только для модификаций ПБР10А-Д.A.х (без дисплея). Для справки: 0 < n < 50.